# МІНІСТЕРСТВО ОСВІТИ І НАУКИ УКРАЇНИ НАЦІОНАЛЬНИЙ ТЕХНІЧНИЙ УНІВЕРСИТЕТ УКРАЇНИ «Київський політехнічний інститут ім. Ігоря Сікорського»

# **МЕТОДИЧНІ ВКАЗІВКИ**

до виконання комп'ютерних практикумів з навчальної дисципліни **«Моделювання систем»**

для студентів напряму підготовки 122 – «Комп'ютерні науки»

Міністерство освіти і науки України Національний технічний університет України «Київський політехнічний інститут ім. Ігоря Сікорського»

# **МЕТОДИЧНІ ВКАЗІВКИ**

# до виконання комп'ютерних практикумів з навчальної дисципліни **«Моделювання систем»**

для студентів напряму підготовки 122 – «Комп'ютерні науки»

*Рекомендовано Вченою радою факультету біомедичної інженерії НТУУ «КПІ ім. І. Сікорського»*

> Київ НТУУ «КПІ ім. І. Сікорського» 2017

**Інтелектуальний аналіз даних**: методичні вказівки до виконання комп'ютерних практикумів з навчальної дисципліни «Моделювання систем». / Уклад.: к.т.н., доц. В.А. Павлов , к.т.н. О. К. Носовець. – К.: НТУУ «КПІ ім. І. Сікорського», 2017. – 61 с.

> *Рекомендовано Вченою радою ФБМІ НТУУ «КПІ ім. І. Сікорського» (Протокол № 10 від « 24» травня 2017 року)*

#### Навчально-методичне видання

#### **Методичні вказівки**

до виконання комп'ютерних практикумів з навчальної дисципліни «Моделювання систем»

для студентів напряму підготовки 122 – «Комп'ютерні науки»

Укладачі: *В.А. Павлов, к.т.н., доц. О.К. Носовець, к.т.н.*

Відповідальний

редактор: *Якимчук Вікторія Сергіївна, к.т.н.*

Рецензент: *Кузнєцов Микола Іванович, к.т.н., с.н.с.*

# **ЗМІСТ**

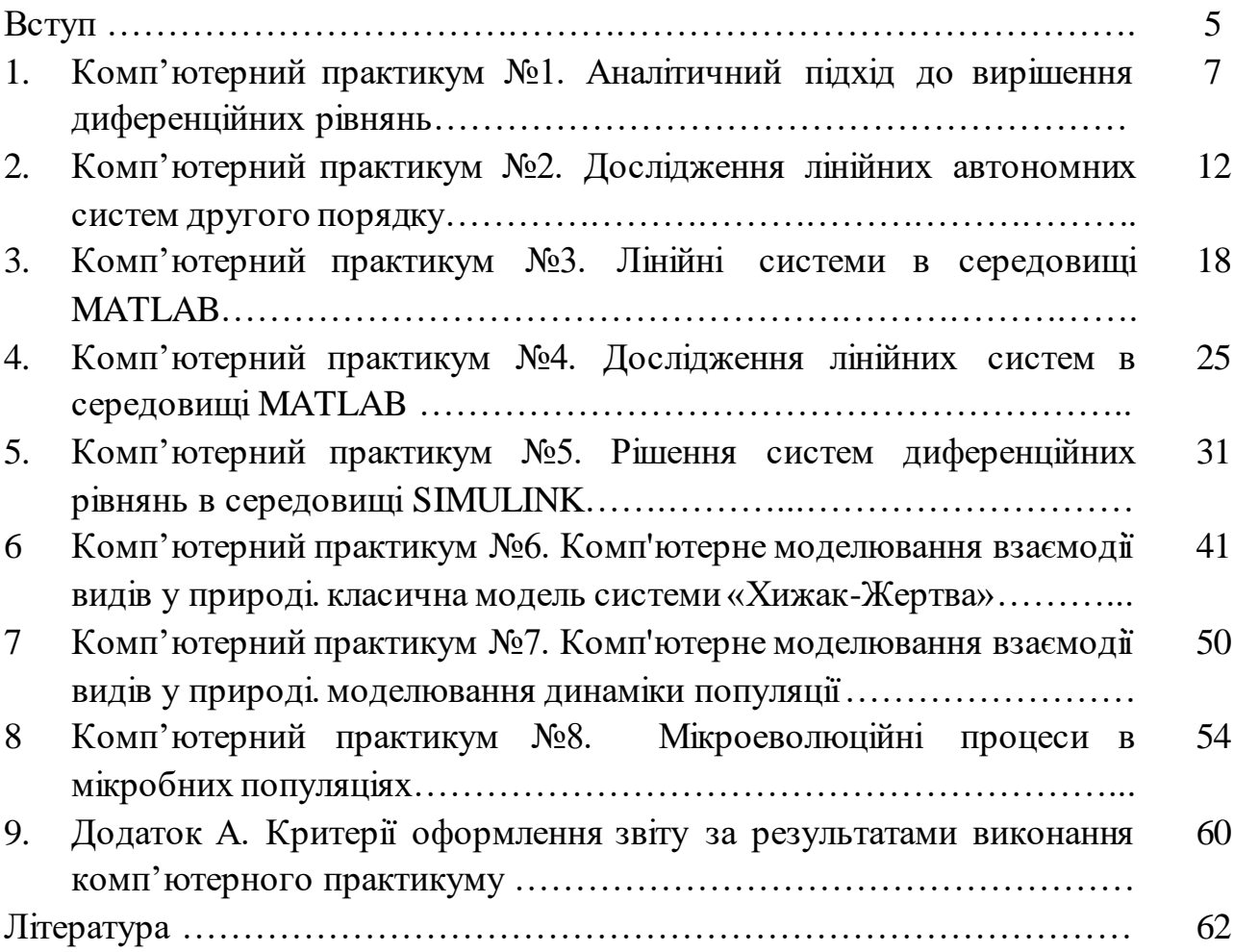

### **ВСТУП**

**Предмет навчальної дисципліни «Інтелектуальний аналіз даних»** – процес навчання і підготовки фахівця з напряму підготовки 122 «Комп'ютерні науки» за вищою освітою, який дозволить використовувати методи та засоби моделювання в інформаційних системах та принципи проектування систем моделювання.

В структурно-логічної схемі програми підготовки фахівця:

 дисципліну **забезпечують** наступні дисципліни та кредитні модулі: Вища метематика, Теорія ймовірностей та математична статистика, Математичні методи дослідження операцій, Теорія прийняття рішень.

> дисципліна **забезпечує** наступні навчальні дисципліни та кредитні модулі:

Інтелектуальний аналіз даних.

### **Метою навчальної дисципліни** є формування у студентів **здатностей**:

- створювати та досліджувати математичні моделі інформаційних процесів;
- обирати та перетворювати математичні моделі явищ, процесів та систем для їх ефективної програмно-апаратної реалізації;
- аналізувати вхідні дані та обирати оптимальний шлях для моделювання інформаційних процесів;
- управляти математичними моделями для дослідження функціональних можливостей та динаміки поведінки явищ та процесів.

### **Основні завдання навчальної дисципліни**.

Згідно з вимогами освітньо-професійної програми студенти після засвоєння навчальної дисципліни мають продемонструвати такі результати навчання:

#### *знання:*

#### **про проблематику моделювання:**

- коли застосовувати його у тих випадках, для яких він призначений;
- наявність потреби, зрозумілої мети та (або) призначення;
- відповідальне ставлення як аналітиків, так і організації-замовника;
- наявність накопиченої інформації, досвіду, ідей та уявлень про предмет дослідження;
- відображення реального стану справ та реальних шляхів розв'язання проблем, а не «обґрунтування» суб'єктивних рішень;
- наявність ресурсів кваліфікованих експертів, обладнання, грошових засобів;
- аналіз можливого впливу сторонніх побічних факторів (прогноз наукових відкриттів, винаходів, політичної ситуації).

### **про основні поняття моделювання систем:**

- основні задачі моделювання;
- методи розв'язання основних задач;

## **про застосування методів моделювання в практичних задачах:**

- отримання вхідної інформації;
- отримання вихідної інформації;
- інтерпретація результатів розв'язання задач.
- інтерпретація результатів розв'язання задач.

### *вміння*:

- застосовувати загальні поняття теорії та практики моделювання для розв'язування задач побудови систем та моделей;
- застосовувати загальні поняття теорії та практики моделювання для розв'язування практичних задач;
- застосовувати загальні поняття теорії та практики захисту інформації для розв'язування задач побудови та аналізу моделей систем.

# *досвід (або мати уявлення про):*

- мати уявлення про засоби моделювання;
- мати уявлення про інтерпретацію результатів моделювання;
- мати досвіт у вирішенні практичних задач моделювання.

При виконанні комп'ютерних практикумів із першої частини, студенти мають здобути навички моделювання систем з використанням програмного забезпечення MATLAB. Методичні вказівки розроблені для проведення занять за допомогою частково-пошукового методу, який сприяє активному пошуку розв'язання поставлених задач та продуктивному аналізу одержаних результатів, для студентів напрямів підготовки 122 «Комп'ютерні науки» факультету біомедичної інженерії, кафедри біомедичної кібернетики.

В методичних вказівках практикум побудований таким чином, що студент повторно ознайомлюється з теоретичними відомостями відповідно до зазначеної теми, може проглянути приклад використання вказаного методу для розв'язання поставленої задачі та проаналізувати одержані результати.

# *КОМП'ЮТЕРНИЙ ПРАКТИКУМ №1* **АНАЛІТИЧНИЙ ПІДХІД ДО ВИРІШЕННЯ ДИФЕРЕНЦІЙНИХ РІВНЯНЬ**

#### **Завдання:**

За допомогою аналітичного підходу знайти рішення лінійної автономної системи:

$$
\begin{cases}\nx_1' = a_{11} \cdot x_1 + a_{12} \cdot x_2 \\
x_2' = a_{21} \cdot x_1 + a_{22} \cdot x_2\n\end{cases}
$$
\n(1)

#### **Теоретичні відомості**

Як відомо, лінійна автономна система має загальне рішення у вигляді

$$
\overline{x} = c_1 e^{\lambda_1 t} \overline{z}_1 + c_2 e^{\lambda_2 t} \overline{z}_2 \tag{2}
$$

де  $\lambda_1$ ,  $\lambda_2$  власні числа матриці A,  $\bar{z}_1 = \begin{bmatrix} z_{11} \\ z \end{bmatrix}$ J  $\setminus$  $\overline{\phantom{a}}$  $\setminus$ ſ  $=$  $\cdot$ 12 11  $\frac{1}{z}$ *z*  $\bar{z}_1 = \vert \begin{array}{c} \sim_{11} \\ \sim_{12} \end{array} \vert$  i  $\int$  $\backslash$  $\overline{\phantom{a}}$  $\setminus$  $=\bigg($ 22 21 2 *z*  $\bar{z}_2 = \left( \begin{array}{c} z_{21} \\ z_{22} \end{array} \right)$  - власні вектори матриці

 $A$ , що відповідають власним числам матриці  $\lambda_1$  и  $\lambda_2$ ,  $c_1$  i  $c_2$  - коефіцієнти, що визначаються з початкових умов  $\,\bar{x}(t_0) \!=\! \bar{x}_{\!_0} \,$  (постійні інтегрування, які знаходимо з початкових умов задачі Коші).

Позначимо матрицею А матрицю коефіцієнтів лінійної автономної системи рівнянь:

$$
A = \begin{vmatrix} a_{11} & a_{12} \\ a_{21} & a_{22} \end{vmatrix}
$$
 (3)

Власними числами матриці А є корені рівняння

$$
|A - \lambda E| = 0 \tag{4}
$$

і тільки вони.

Для матриці А другого порядку відповідний визначник можна записати, як:

$$
|A - \lambda E| = \begin{vmatrix} a_{11} - \lambda & a_{12} \\ a_{21} & a_{22} - \lambda \end{vmatrix} = (a_{11} - \lambda)(a_{22} - \lambda) - a_{12}a_{21}
$$
 (5)

Останній вираз отримано розкладанням визначника за елементами першого рядка.

Таким чином, для отримання власних чисел матриці А, треба використовувати умову - вирішити рівняння (4):

$$
|A - \lambda E| = (a_{11} - \lambda)(a_{22} - \lambda) - a_{12}a_{21} = 0
$$

## **Приклад виконання комп'ютерного практикуму:**

Припустимо, що вихідними умовами для вирішення завдання є знаходження рішення лінійної автономної системи (1) при умові, що  $a_{11}$ =-4;  $a_{12}$ =-4;  $a_{21}$ =1,5;  $a_{22}$ =1 та початкових умовах  $x_1$ =100;  $x_2$ =100.

Тоді, автономна система має вигляд:

$$
\begin{cases} x_1' = -4x_1 - 4x_2 \\ x_2' = 1, 5x_1 + x_2 \end{cases}
$$

а відповідна матриця А:

$$
A = \begin{pmatrix} a_{11} & a_{12} \\ a_{21} & a_{22} \end{pmatrix} = \begin{pmatrix} -4 & -4 \\ 1,5 & 1 \end{pmatrix}
$$

При реалізації умови отримання власних чисел  $|A - \lambda E|$   $=$   $|G|$   $=$   $0$  , використовуємо  $\,$ формулу розкладання визначника по рядку  $g_{11}$  · $|D_{11}|$  –  $g_{12}$  · $|D_{12}|$  +  $g_{13}$  · $|D_{13}|$  – … $g_{1n}$  · $|D_{1n}|$ , тоді:

$$
|A - \lambda E| = \begin{vmatrix} -4 - \lambda & -4 \\ 1,5 & 1 - \lambda \end{vmatrix} = (-4 - \lambda) \cdot (1 - \lambda) - (-4 \cdot 1,5) = \lambda^2 + 3\lambda + 2 = 0
$$

Вирішуючи квадратне рівняння:

$$
\lambda^2 + 3\lambda + 2 = (\lambda - (-1))(\lambda - (-2)) = 0
$$

Отримуємо власні числа  $\lambda_1 = -1$  та  $\lambda_2 = -2$ .

Умова отримання власного вектора -  $A\overline{z} = \lambda \overline{z}$ , крім того справедливо  $E\overline{z} = \overline{z}$ , звідси маємо  $\left|A-\lambda E\right|=0\,$  і для кожного  $\,{\lambda_{\!1}}\,$ та  $\,{\lambda_{\!2}}\,$  отримаємо

$$
|A - \lambda_1 E| = 0
$$

$$
|A - \lambda_2 E| = 0
$$

Запишемо перше співвідношення для  $\lambda = \lambda$ .

$$
(\begin{pmatrix} -4 & -4 \ 1,5 & 1 \end{pmatrix} - \lambda_1 \begin{pmatrix} 1 & 0 \ 0 & 1 \end{pmatrix} \cdot \begin{pmatrix} z_{11} \ z_{12} \end{pmatrix} = 0
$$

$$
(\begin{pmatrix} -4 - \lambda_1 & -4 \ 1,5 & 1 - \lambda_1 \end{pmatrix} \cdot \begin{pmatrix} z_{11} \ z_{12} \end{pmatrix} = 0
$$

Так як при  $\lambda = \lambda_1 = -1$  маємо

$$
\begin{pmatrix} -3 & -4 \ 1.5 & 2 \end{pmatrix} \cdot \begin{pmatrix} z_{11} \ z_{12} \end{pmatrix} = 0
$$

Визначник системи дорівнює нулю, тому для визначення множин значень власного вектора, можна скористатися будь-яким з наявних двох рівнянь:

$$
-3z_{11} - 4z_{12} = 0
$$
  

$$
1,5z_{11} + 2z_{12} = 0
$$

Так як рядки матриці А лінійно залежні маємо, що друге рівняння виходить з першого, множенням на два. Таким чином, отримуємо співвідношення, що дає безліч векторів відповідають власному числу матриці  $A$   $\lambda_{\!\scriptscriptstyle 1} = -1$  .

$$
z_{11} = -\frac{4}{3} z_{12}
$$
 afo  $z_{12} = -\frac{3}{4} z_{11}$ 

Аналогічно, запишемо друге співвідношення для  $\,\lambda=\lambda_{2}^{\phantom{\dagger}}\,$ 

$$
(\begin{pmatrix} -4 & -4 \\ 1,5 & 1 \end{pmatrix} - \lambda_2 \begin{pmatrix} 1 & 0 \\ 0 & 1 \end{pmatrix} \cdot \begin{pmatrix} z_{21} \\ z_{22} \end{pmatrix} = 0
$$

$$
(\begin{pmatrix} -4 - \lambda_2 & -4 \\ 1,5 & 1 - \lambda_2 \end{pmatrix} \cdot \begin{pmatrix} z_{21} \\ z_{22} \end{pmatrix} = 0
$$

при  $\lambda = \lambda_2 = -2$  маємо:

$$
\begin{pmatrix} -2 & -4 \ 1.5 & 3 \end{pmatrix} \cdot \begin{pmatrix} z_{11} \\ z_{12} \end{pmatrix} = 0
$$

Тут також можемо використовувати будь-яке з двох рівнянь:

$$
-2z_{21} - 4z_{22} = 0
$$
  

$$
1,5z_{21} + 3z_{22} = 0
$$

Звідси

$$
z_{22} = -0.5z_{21}
$$
 afo  $z_{21} = -2z_{22}$ 

З наявних двох, виберемо варіанти  $4^{12}$  4  $4^{11}$ 3  $z_{12} = -\frac{3}{4} z_{11}$  **ra**  $z_{21} = -2 z_{22}$ .

Тоді множини  $\bar{z}_1$  та  $\bar{z}_2$  власних векторів запишемо:

$$
\overline{z}_1 = \begin{pmatrix} z_{11} \\ z_{12} \end{pmatrix} = \begin{pmatrix} z_{11} \\ -3/4 \cdot z_{11} \end{pmatrix},
$$

$$
\overline{z}_2 = \begin{pmatrix} z_{21} \\ z_{22} \end{pmatrix} = \begin{pmatrix} -2 \cdot z_{22} \\ z_{22} \end{pmatrix}
$$

Таким чином загальне рішення можна записати у вигляді

$$
\begin{pmatrix} x_1 \\ x_2 \end{pmatrix} = c_1 e^{-t} \cdot \begin{pmatrix} z_{11} \\ -3/4 \cdot z_{11} \end{pmatrix} + c_2 e^{-2t} \cdot \begin{pmatrix} -2 \cdot z_{22} \\ z_{22} \end{pmatrix}
$$

або

$$
x_1 = c_1 e^{-t} \cdot z_{11} - 2c_2 e^{-2t} \cdot z_{22}
$$

$$
x_2 = -\frac{3}{4} c_1 e^{-t} \cdot z_{11} + c_2 e^{-2t} \cdot z_{22}
$$

Серед усіх можливих розкладів рішення за різними варіантами власних векторів вибираємо ортогональне одиничне розкладання, <sub>z11</sub>=1, z<sub>12</sub>=1. Тоді

$$
x_1 = c_1 e^{-t} - 2c_2 e^{-2t}
$$
  

$$
x_2 = -\frac{3}{4}c_1 e^{-t} + c_2 e^{-2t}
$$

Знайдемо постійні інтегрування  $c_1$  і  $c_2$  при  $t_0$  = 0. Згідно вихідних умов  $\left| x_{_1}(0){=}100;\right.\left. x_{_2}(0){=}100,\right.$ таким чином:

$$
100 = c_1 e^0 - 2c_2 e^{-20} = c_1 - 2c_2
$$

$$
100 = -\frac{3}{4}c_1 e^0 + c_2 e^{-20} = -\frac{3}{4}c_1 + c_2
$$

3 першого рівняння маємо  $c_2 = -50 + 0.5c_1$ . Підставивши дане значення в друге рівняння матимемо:

$$
100 = -\frac{3}{4}c_1 + c_2 = -\frac{3}{4}c_1 - 50 + 0.5c_1
$$

$$
150 = c_1(-\frac{3}{4} + 0.5) = -0.25c_1
$$

$$
c_1 = -600.
$$

Тоді в першому виразі  $c_2 = -50 + 0,5c_1 = -50 - 0,5 \cdot 600 = -350$ . Отримуємо аналітичне рішення для обраних початкових умов:

$$
x_1 = -600e^{-t} + 700e^{-2t}
$$

$$
x_2 = 450e^{-t} - 350e^{-2t}
$$

#### **Домашнє завдання:**

1. Отримати аналітичне рішення для початкових умов згідно варіанту.

2. Оформити звіт.

#### **Варіанти систем:**

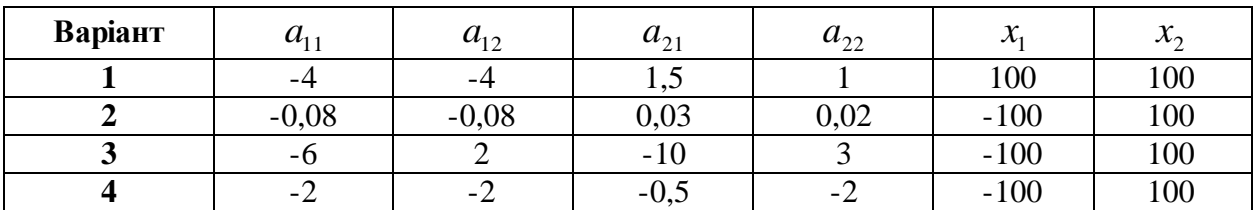

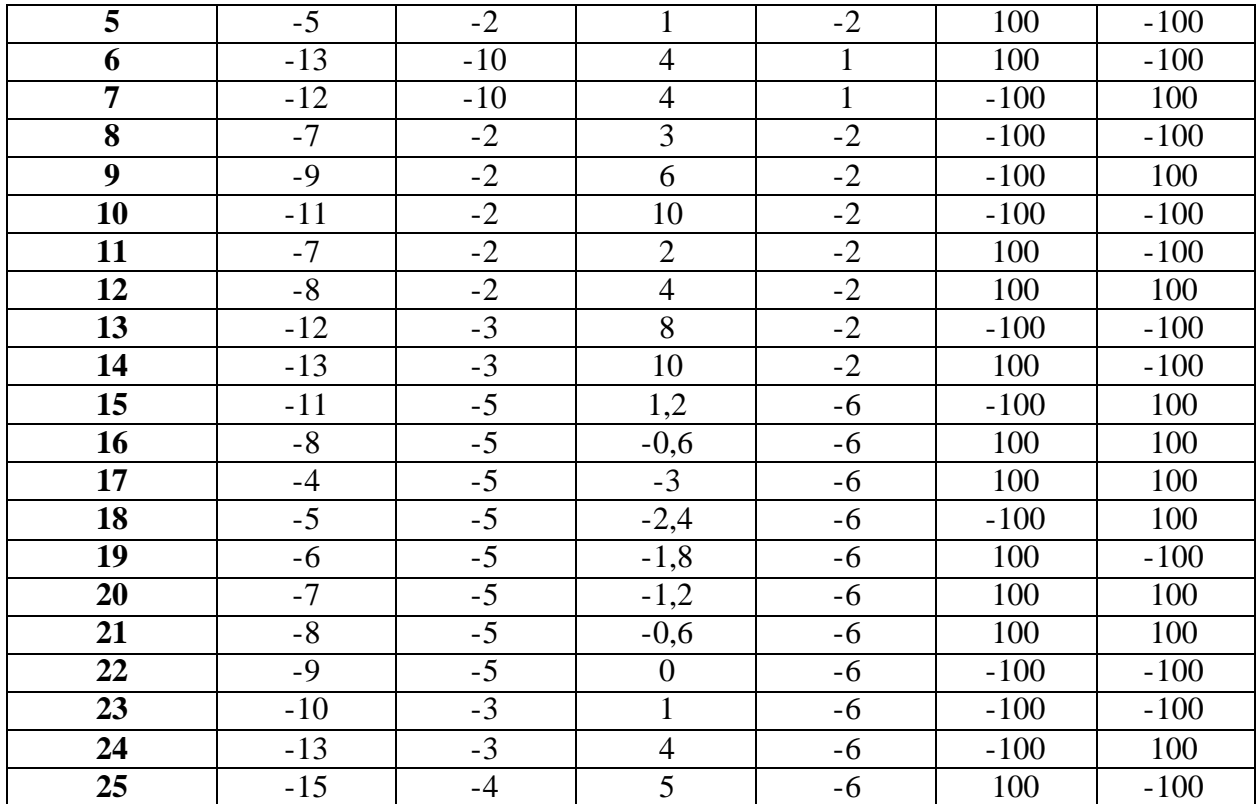

# *КОМП'ЮТЕРНИЙ ПРАКТИКУМ №2* **ДОСЛІДЖЕННЯ ЛІНІЙНИХ АВТОНОМНИХ СИСТЕМ ДРУГОГО ПОРЯДКУ**

#### **Завдання:**

Маємо систему

$$
\begin{cases}\n\frac{dx}{dt} = a_{11} \cdot x(t) + a_{12} \cdot y(t) \\
\frac{dy}{dt} = a_{21} \cdot x(t) + a_{22} \cdot y(t)\n\end{cases}
$$

1. Знайти теоретичне рішення заданої системи згідно варіанту в комп'ютерному практикумі №1 в кожному з чотирьох квадрантів. Побудувати графіки рішень та фазові траєкторії.

2. Оцінити отриману систему (стійка, нестійка, наявність або відсутність сідлової точки та інше).

3. Змінюючи параметри рішення (власні числа, постійні інтегрування) дослідити характер зміни виду траєкторії.

#### **Приклад виконання комп'ютерного практикуму:**

Згідно початкових умов та результатів отриманих в комп'ютерному практикумі  $N⊵1$   $x_1 = 100$ ,  $x_2 = 100$ ,  $\lambda_1 = -1$ ,  $\lambda_2 = -2$ ,  $c_1 = -600$ ,  $c_2 = -350$ . Припустимо, що згідно варіанту  $z_{11} = 1$ ,  $z_{21} = -2$ , тоді відповідно до умов отриманих в попередньому практикумі  $z_{12} = -\frac{3}{4}z_{11} = -\frac{3}{4} \cdot 1 = -0.75$ 4 3 4 3  $z_{12} = -\frac{3}{4}z_{11} = -\frac{3}{4}\cdot 1 = -0.75$ ,  $z_{22} = -0.5\cdot (-2) = 1$ . Загальний вигляд системи:

$$
\begin{cases} x_1 = C_1 \cdot Z_{11} \cdot e^{\lambda_1 t} + C_2 \cdot Z_{21} \cdot e^{\lambda_2 t} \\ x_2 = C_1 \cdot Z_{12} \cdot e^{\lambda_1 t} + C_2 \cdot Z_{22} \cdot e^{\lambda_2 t} \end{cases}
$$

Нагадаємо, що аналітичним вирішенням системи

$$
\begin{cases} x_1' = -4x_1 - 4x_2 \\ x_2' = 1, 5x_1 + x_2 \end{cases}
$$

є рівняння

$$
x_1 = -600e^{-t} + 700e^{-2t}
$$

$$
x_2 = 450e^{-t} - 350e^{-2t}
$$

Для побудови рішення системи в залежності від часу в Excel введемо початкові умови, включаючи *dt=0,02*:

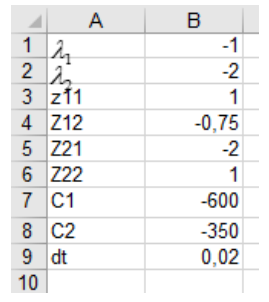

*Рис. 2.1. Задання початкових умов*

Розраховуємо кроки для системи починаючи з 0 до 20.

| A15<br>÷ |      | $\frac{1}{2}$<br>$\times$ | $f_x$    |   | $=$ A14+\$B\$9 |  |  |
|----------|------|---------------------------|----------|---|----------------|--|--|
|          |      |                           |          |   |                |  |  |
| ⊿        | Α    | в                         | C        | D | Е              |  |  |
| 13       | 0    | 100                       | 100      |   |                |  |  |
| 14       | 0,02 | 84,4334                   | 104,8131 |   |                |  |  |
| 15       | 0,04 | 69,70778                  | 109,2645 |   |                |  |  |
| 16       | 0,06 | 55,78559                  | 113,3719 |   |                |  |  |
| 17       | 0,08 | 42,63084                  | 117,152  |   |                |  |  |
| 18       | 0,1  | 30,20908                  | 120,6211 |   |                |  |  |
| 19       | 0,12 | 18,48724                  | 123,7944 |   |                |  |  |
| 20       | 0,14 | 7,433678                  | 126,6869 |   |                |  |  |
|          |      |                           |          |   |                |  |  |

*Рис. 2.2. Розрахунок dt*

Тоді, задаючи отримані рівняння, знаходимо рішення системи в кожний момент t.

|    | <b>CYMM</b><br>$\overline{\phantom{a}}$ | ×<br>÷        | fx<br>✓  | =\$B\$7*\$B\$3*EXP(\$B\$1*\$A14)+\$B\$8*\$B\$5*EXP(\$B\$2*\$A14) |    |   |   |   |  |
|----|-----------------------------------------|---------------|----------|------------------------------------------------------------------|----|---|---|---|--|
| ⊿  | A                                       | B             | c        | D                                                                | E. | F | G | н |  |
| 10 |                                         |               |          |                                                                  |    |   |   |   |  |
| 11 | ось -вр t                               |               |          |                                                                  |    |   |   |   |  |
|    | t =n*dt или                             |               |          |                                                                  |    |   |   |   |  |
| 12 | ti+1=ti+dt                              |               |          |                                                                  |    |   |   |   |  |
| 13 | 0                                       | 100           | 100      |                                                                  |    |   |   |   |  |
| 14 | 0,02                                    | =\$B\$7*\$B\$ | 104,8131 |                                                                  |    |   |   |   |  |
| 15 | 0,04                                    | 69,70778      | 109,2645 |                                                                  |    |   |   |   |  |
| 16 | 0,06                                    | 55,78559      | 113,3719 |                                                                  |    |   |   |   |  |
| 17 | 0,08                                    | 42,63084      | 117,152  |                                                                  |    |   |   |   |  |
| 18 | 0,1                                     | 30,20908      | 120,6211 |                                                                  |    |   |   |   |  |
| 19 | 0,12                                    | 18,48724      | 123,7944 |                                                                  |    |   |   |   |  |
| 20 | 0,14                                    | 7,433678      | 126,6869 |                                                                  |    |   |   |   |  |
| 21 | 0, 16                                   | $-2,98195$    | 129,3125 |                                                                  |    |   |   |   |  |
| 22 | 0,18                                    | $-12,7887$    | 131,6849 |                                                                  |    |   |   |   |  |
| 23 | 0,2                                     | $-22.0144$    | 133,8168 |                                                                  |    |   |   |   |  |
| 24 | በ 22                                    | 30 6858       | 135 7207 |                                                                  |    |   |   |   |  |

*Рис. 2.3. Знаходження рішення системи в кожний момент t*

Графіки рішень будуть мати вигляд:

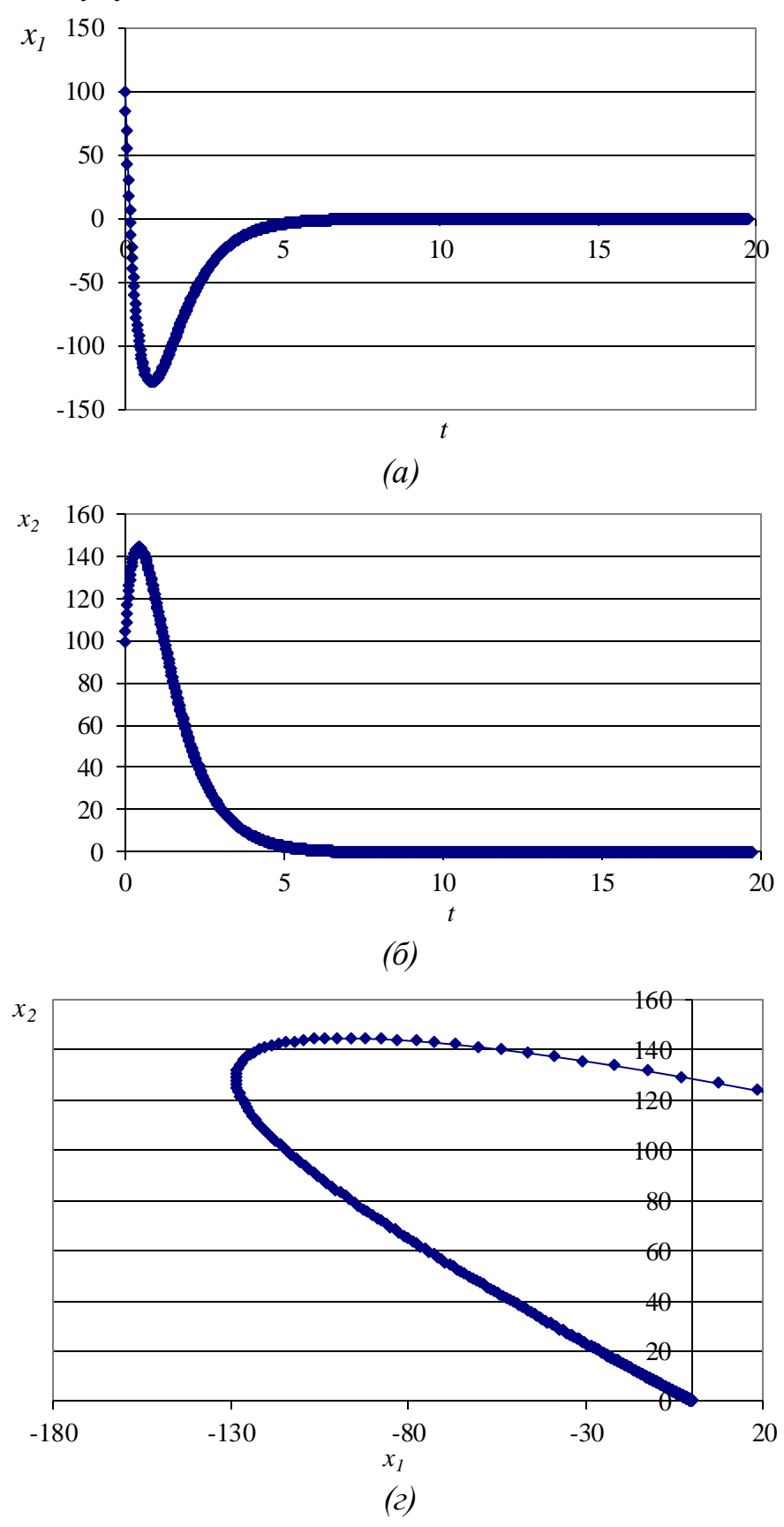

*Рис.* 2.4. Графіки рішення при  $x_1 = 100$  та  $x_2 = 100$ 

Аналогічно до комп'ютерного практикуму №1 знаходимо *с*<sub>1</sub> та *с*<sub>2</sub> для інших квадрантів:

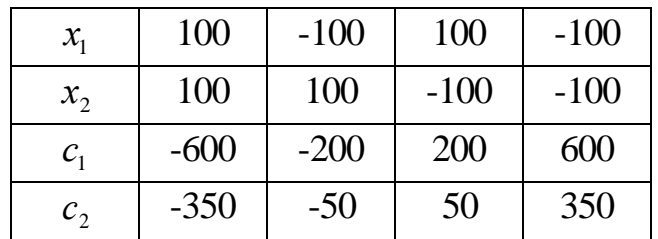

та розраховуємо відповідні рішення систем:

| ⊿               | A                       | B          | c        | D          | E        | F        | G              | H          |            |
|-----------------|-------------------------|------------|----------|------------|----------|----------|----------------|------------|------------|
| 1               | $\lambda_{1}$           | $-1$       |          |            |          |          |                |            |            |
| $\overline{2}$  | λ                       | $-2$       |          |            |          |          |                |            |            |
| $\overline{3}$  | z11                     | 1          |          |            |          |          |                |            |            |
| 4               | Z12                     | $-0,75$    |          |            |          |          |                |            |            |
| 5               | Z21                     | $-2$       |          |            |          |          |                |            |            |
| 6               | Z22                     | 1          |          |            |          |          |                |            |            |
| 7               | C1                      | $-600$     | $-200$   | 200        | 600      |          |                |            |            |
| 8               | C <sub>2</sub>          | $-350$     | -50      | 50         | 350      |          |                |            |            |
| 9               | dt                      | 0,02       |          |            |          |          |                |            |            |
| 10 <sup>1</sup> |                         |            |          |            |          |          |                |            |            |
| 11              | ось -вр t               |            |          |            |          |          |                |            |            |
| 12              | 't =n*dt или tі+1=tі+dt |            |          |            |          |          |                |            |            |
| 13              | 0                       | 100        | 100      | $-100$     | 100      | 100      | $-100$         | $-100$     | $-100$     |
| 14              | 0,02                    | 84.4334    | 104,8131 | $-99,9608$ | 98,99033 | 99.96079 | $-98,9903$     | $-84.4334$ | $-104.813$ |
| 15              | 0.04                    | 69,70778   | 109,2645 | $-99,8463$ | 97,9626  | 99.84625 | $-97,9626$     | $-69,7078$ | $-109,265$ |
| 16              | 0.06                    | 55,78559   | 113,3719 | $-99,6609$ | 96,91866 | 99,66086 | $-96,9187$     | $-55,7856$ | $-113,372$ |
| 17              | 0.08                    | 42,63084   | 117,152  | $-99,4089$ | 95,86026 | 99,40889 | $-95,8603$     | $-42,6308$ | $-117,152$ |
| 18              | 0,1                     | 30,20908   | 120,6211 | $-99,0944$ | 94,78908 | 99,09441 | $-94,7891$     | $-30,2091$ | $-120,621$ |
| 19              | 0,12                    | 18,48724   | 123,7944 | $-98,7213$ | 93,70667 | 98,7213  | $-93,7067$     | $-18,4872$ | $-123,794$ |
| 20              | 0,14                    | 7.433678   | 126,6869 | $-98.2933$ | 92.61455 | 98.29327 | $-92.6145$     | $-7.43368$ | $-126.687$ |
| 21              | 0.16                    | $-2.98195$ | 129,3125 | $-97.8139$ | 91.51412 | 97.81385 | $-91,5141$     | 2.981947   | $-129,313$ |
| 22              | 0,18                    | $-12.7887$ | 131,6849 | $-97.2864$ | 90.40672 | 97.28641 | $-90,4067$     | 12,7887    | $-131,685$ |
| 22.             | ΩΩ                      | 22.0144    | 122.8168 | QG 7141    | 80.00361 | QG 71415 | <b>20 JOSE</b> | 22.04442   | 122.817    |

*Рис. 2.4. Знаходження рішення системи в кожний момент t для чотирьох квадрантів*

Фазова площина матиме вигляд:

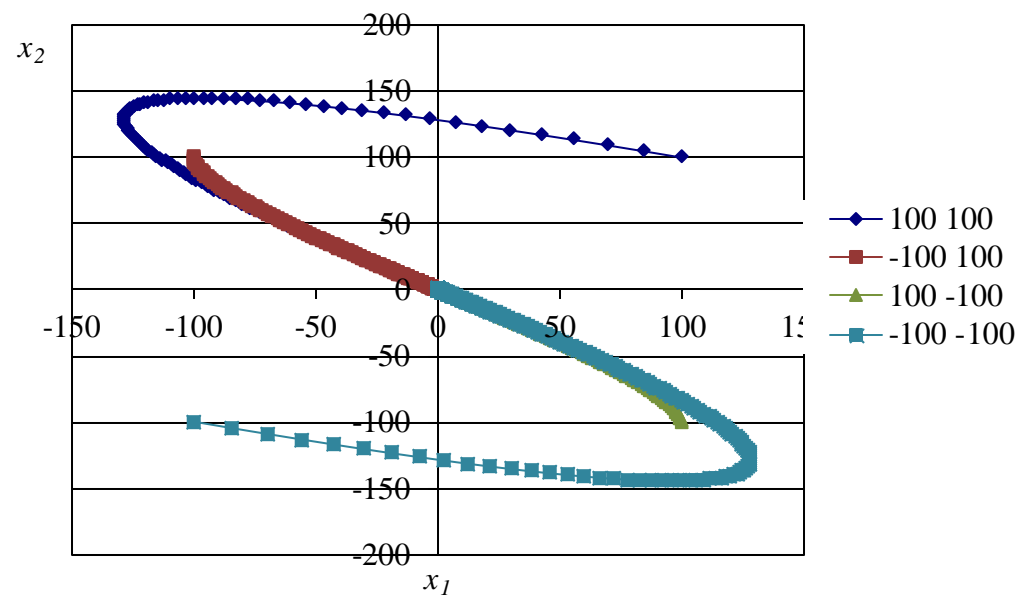

*Рис. 2.4. Фазова площина*

Аналізуючи фазову площину можна зробити висновок, що система

$$
\begin{cases} x_1' = -4x_1 - 4x_2 \\ x_2' = 1, 5x_1 + x_2 \end{cases}
$$

є *стійкою*.

3. Змінюючи параметри рішення (власні числа, постійні інтегрування) дослідимо характер зміни виду траєкторії та зробимо висновок про систему.

#### **Домашнє завдання:**

1. Отримати теоретичне рішення заданої системи в кожному з чотирьох квадрантів.

2. Побудувати графіки рішень та фазові траєкторії.

3. Оцінити отриману систему.

4. Змінюючи параметри рішення (власні числа, постійні інтегрування) дослідити характер зміни виду траєкторії.

5. Оформити звіт.

#### **Варіант**  $z_{11}$   $z_{21}$ **1**  $-4$   $1,5$ **2** -1 5 **3** 2 -3  $\begin{array}{|c|c|c|c|c|} \hline 4 & -0.5 & -1 \ \hline \end{array}$  $\begin{array}{|c|c|c|c|c|}\n\hline\n\textbf{5} & \textbf{2} & \textbf{2} \\
\hline\n\end{array}$  $\begin{array}{|c|c|c|c|c|c|} \hline 6 & -1 & 5 \\ \hline \end{array}$  $7 \mid -1 \mid -5$

## **Варіанти початкових умов:**

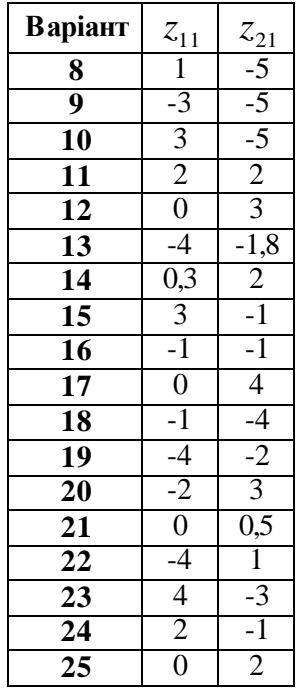

# *КОМП'ЮТЕРНИЙ ПРАКТИКУМ №3* **ЛІНІЙНІ СИСТЕМИ В СЕРЕДОВИЩІ MATLAB**

*Мета роботи:* засвоєння методів аналізу одновимірної лінійної неперервної системи за допомогою середовища MATLAB.

*Завдання роботи:*

- ввести модель системи у вигляді передавальної функції;
- побудувати еквівалентні моделі в просторі станів і в формі «нуліполюса-коефіцієнт посилення».

#### *Короткі теоретичні відомості*

**Моделі лінійних систем.** Для опису лінійних стаціонарних систем можуть застосовуватися кілька способів [2]:

- диференційні рівняння;
- моделі в просторі станів;
- передавальні функції;
- моделі виду «нулі-полюса-коефіцієнти передачі».

Перші два способи описують поведінку системи в тимчасовій області і відображають внутрішні зв'язки між сигналами. Передавальні функції і моделі виду «нулі-полюса» відносяться до частотного способу опису, так як безпосередньо пов'язані з частотними характеристиками системи і відображають лише вхідні-вихідні властивості.

Частотні методи дозволяють застосовувати для аналізу і синтезу алгебраїчні методи, що часто спрощує розрахунки. З іншого боку, для автоматичних обчислень більш придатні методи, засновані на моделях в просторі станів, оскільки вони використовують обчислювально стійкі алгоритми лінійної алгебри.

Вихідні рівняння динаміки об'єктів, які будуються на основі законів фізики, в більшості випадків мають вигляд нелінійних диференціальних рівнянь. Для

18

наближеного аналізу і синтезу зазвичай проводять їх лінеаризацію в околиці усталеного режиму і отримують лінійні диференціальні рівняння.

Лінеаризована модель об'єкта може бути описана диференціальним рівнянням виду:

$$
a_n \frac{d^n y}{dt^n} + a_{n-1} \frac{d^{n-1} y}{dt^{n-1}} + \dots + a_1 \frac{dy}{dt} + a_0 y =
$$
  
=  $b_m \frac{d^m u}{dt^m} + b_{m-1} \frac{d^{m-1} u}{dt^{m-1}} + \dots + b_1 \frac{du}{dt} + b_0 u$  (1)

при нульових початкових умовах. Причому m ≤ n.

Модель в просторі станів пов'язана із записом диференціальних рівнянь в стандартній формі Коші (у вигляді системи рівнянь першого порядку):

$$
\dot{x} = Ax + Bu
$$

$$
y = Cx + Du
$$

де *x* - вектор змінних стану розміру *n×1*; *u* - вектор вхідних сигналів (вектор управління) розміру *m×1* і *y* - вектор вихідних сигналів розміру *p×1*. Крім того, *A, B, C* і *D* - постійні матриці. Згідно з правилами матричних обчислень, матриця *A* має бути квадратної розміру *n×n*, матриця *B* має розмір *n×m*, матриця *C* - *p×n* і матриця *D* - *p×m*. Для систем з одним входом і одним виходом матриця *D* скалярна величина.

*Передавальна функція* лінійної стаціонарної системи від комплексної змінної s визначається як відношення перетворення Лапласа виходу до перетворення Лапласа входу при нульових початкових умовах:

$$
W(p) = \frac{y(p)}{u(p)}\tag{2}
$$

Для об'єкта, описуваного представленим вище диференціальним рівнянням, передавальна функція має вигляд:

$$
W(p) = \frac{b_m p^m + b_{m-1} p^{m-1} + \dots + b_0}{a_n p^n + a_{n-1} p^{n-1} + \dots a_0}, \quad m \le n.
$$
 (3)

За допомогою передавальної функції можна побудувати модель у формі «нуліполюса». Корені чисельника *B(p)* називаються нулями системи (zeros), корені знаменника *A(p)* - полюсами системи (poles).

В MATLAB поліноми *y(p)* і *u(p)* представляються векторами-рядками їх коефіцієнтів: *num* =  $[b_m, ..., b_0]$ і *den* =  $[a_n, ..., a_0]$ , а нулі і полюси - векторамистовпцями z і p:  $z = [z_1, ..., z_m]^T$  $z = [z_1, ..., z_m]^T$ ,  $p = [p_1, ..., p_n]^T$ .

Наприклад, для передаточної функції третього порядку

$$
Q(p) = \frac{p^3 - 2p^2 - 3p + 6}{3p^2 + 5p - 2}
$$

маємо

>>  $num=[1 -2 -3 6]$ >> den= $[0 3 5 -2]$ 

Для створення моделі, заданої у вигляді передаточної функції, використовується конструктор tf (*Transfer Function*). Його вхідними параметрами є масиви коефіцієнтів чисельника і знаменника.

```
>> f=tf(num, den)
f =s^3 - 2 s^2 - 3 s + 6______________________
     3 s^2 + 5 s - 2
```

```
Continuous-time transfer function.
```
Визначення передавальної функції можна також здійснити без попередньої побудови чисельника і знаменника. Для цього необхідно сформувати команду:

```
>> sys=tf([1 -2 -3 6], [0 3 5 -2])
sys =3^{\circ}3 - 2 3^{\circ}2 - 3 3 + 6______________________
     3 s^2 + 5 s - 2
```
Доступ до чисельника і знаменника об'єкта, заданого у вигляді передаточної функції, можна отримати, звертаючись до полів num і den.

```
>> sys.num {1}
ans =1 -2 -3 6>> sys.den \{1\}ans =0 \t 3 \t 5 \t -2
```
За передавальною функцією можна легко побудувати модель у формі «Нуліполюса-коефіцієнт передачі»:

```
\gg f zpk=zpk(f)
f zpk =
 0.33333 (s+1.732) (s-1.732) (s-2)
         (s+2) (s-0.3333)
```
Continuous-time zero/pole/gain model.

Нулями називаються корені чисельника, полюсами - корені знаменника. Дана функція має три нулі в точках  $s = -1,732$ ,  $s = 1,732$ ,  $s = 2$  і два полюси в точках  $s =$  $-2$  i s = 0,3333.

Для визначення нулів і полюсів передавальної функції (використовуються відповідно функції zero і pole:

```
\gg zero(f)
ans =-1.73212.0000
    1.7321
\gg pole(f)
ans =-2,00000.3333
```
Для того щоб створити в MATLAB об'єкт, заданий описом в просторі станів, використовується конструктор ss (*State Space*), вхідними параметрами якого служать матриці А, B, C, D. Припустимо, що об'єкт другого порядку описується рівняннями:

$$
\dot{x}_1 = -2x_1 - x_2,
$$
  
\n
$$
\dot{x}_2 = 4x_1 + 2x_2 - 3u,
$$
  
\n
$$
y = 3x_1 - 5x_2.
$$

Їм відповідають такі матриці опису в просторі станів:

$$
A = \begin{bmatrix} -2 & -1 \\ 4 & 2 \end{bmatrix}, B = \begin{bmatrix} 0 \\ -3 \end{bmatrix}, C = [3-5], D = 0
$$

Щоб ввести цю систему в MATLAB, слід набрати текст:

 $\Rightarrow$  A = [- 2, -1; 4, 2]; B = [0; -3]; C = [3, -5]; D = 0; sys = ss (A, B, C, D).

Аналітичний зв'язок між наданими варіантами опису систем дається формулою

$$
Q(p) = C(pE - A)^{-1}B + D.
$$
 (4)

Перехід від ss-моделі до tf-моделі можна здійснити, використовуючи конструктор tf з аргументом у вигляді вихідної ss-моделі. Зворотний перехід виконується за допомогою команди ss з аргументом у вигляді tf-моделі.

```
\gg sys1 = tf (sys)
sys1 =15 s + 39s^2 + 1.301e-16 s + 1.028e-31Continuous-time transfer function.
```
Якщо після цього ввести команду sys $2 =$ ss (sys1), то ми знову отримаємо ssмодель, проте матриці A, B, C, D в ній будуть вже іншими. Проте, системи sys і sys2 еквівалентні, оскільки у них однакові передавальні функції (в цьому можна переконатися за допомогою команди tf (sys2)). Вони є дві різні реалізації однієї і тієї ж системи в просторі станів.

## *Порядок виконання комп'ютерного практикуму*

1. Запустити середовище MATLAB і в командному режимі очистити робочий простір і вікно:

>> clear all  $\gg$  cld

2. Введіть передавальну функцію як об'єкт tf (коефіцієнти поліномів передавальної функції вводяться відповідно до варіанту).

3. Знайдіть нулі, полюса передавальної функції і коефіцієнт посилення.

4. Побудуйте модель вихідної системи в формі «нулі-полюса».

5. Побудуйте модель системи в просторі стану.

*Зміст звіту:* досліджувана передавальна функція у вигляді формули, копія протоколу роботи (команди та результати обрахунків) в середовищі MATLAB.

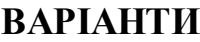

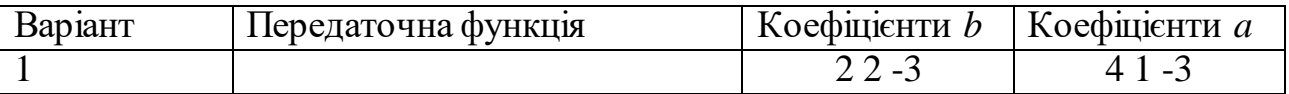

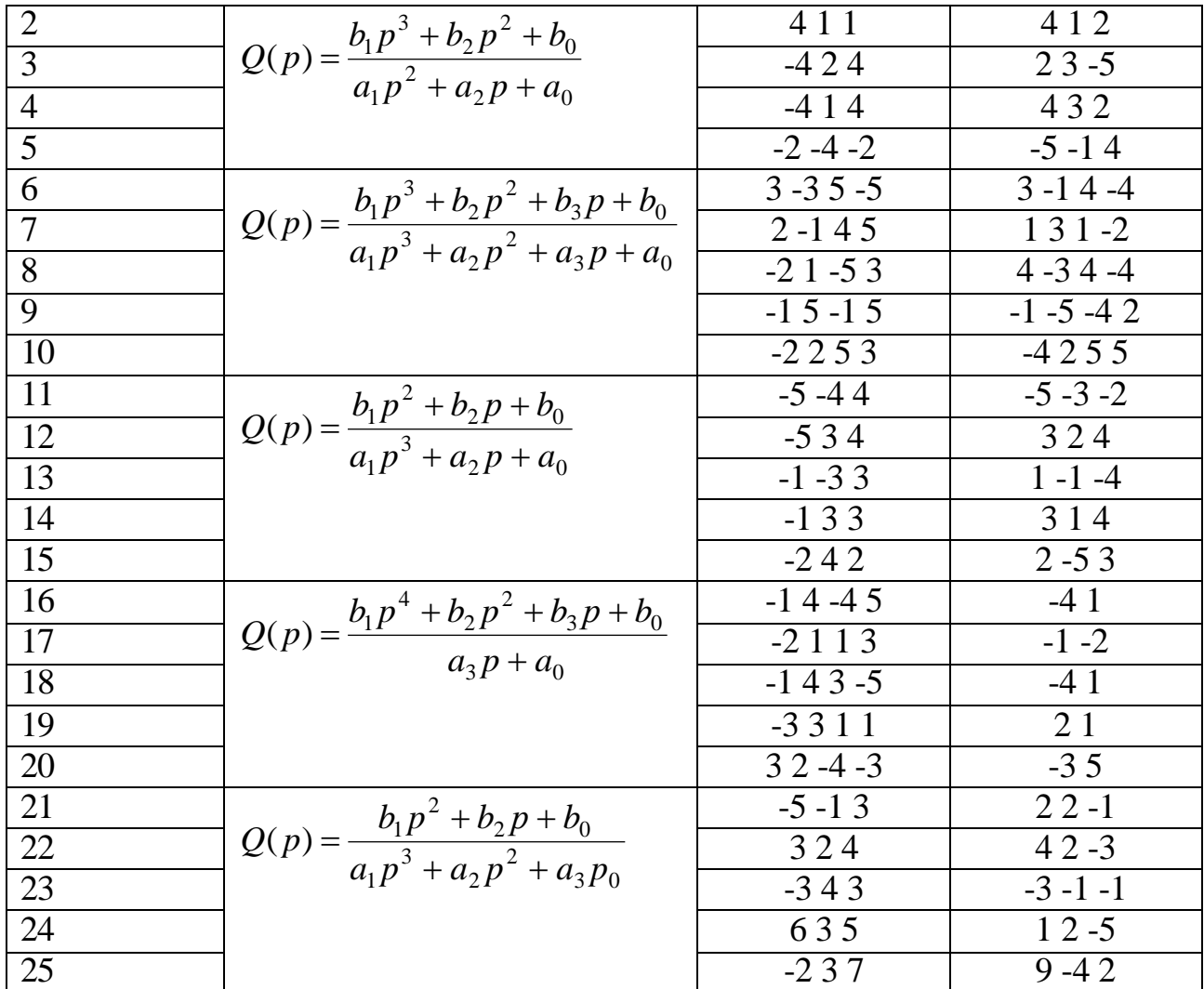

# *КОМП'ЮТЕРНИЙ ПРАКТИКУМ №4* **ДОСЛІДЖЕННЯ ЛІНІЙНИХ СИСТЕМ В СЕРЕДОВИЩІ MATLAB**

*Мета роботи:* засвоєння методів аналізу одновимірної лінійної неперервної системи за допомогою середовища MATLAB.

*Завдання роботи:*

 навчитися будувати імпульсну і перехідну характеристики, частотні характеристики.

 навчитися використовувати вікно LTI Viewer для побудови різних характеристик;

 навчитися будувати процеси на виході лінійної системи при довільному вхідному сигналі

#### *Короткі теоретичні відомості*

**Динамічні характеристики лінійних систем.** Динамічні властивості систем характеризують реакції на вхідні впливу спеціального вигляду. Динамічні характеристики систем поділяються на тимчасові і частотні.

*Часові характеристики.* Імпульсною характеристикою (ваговою функцією) w(t) називається реакція системи на одиничний нескінченний імпульс (дельтафункцію або функцію Дірака) при нульових початкових умовах. Дельта-функція δ(t) визначається рівностями

$$
\delta(t) = \begin{cases} 0, t \neq 0, & \text{if } \delta(t) \, dt = 1. \\ \infty, & t = 0, \quad \text{if } \delta(t) \, dt = 1. \end{cases}
$$

Дана *узагальнена функція* - математичний об'єкт, який представляє собою ідеальний сигнал, який жоден реальний пристрій не здатний його відтворити. Дельта-функцію можна розглядати як межу прямокутного імпульсу одиничної площі з центром в точці  $t = 0$  при прагненні ширини імпульсу до нуля.

Перехідною характеристикою (перехідний функцією) h(t) (називається реакція системи (при нульових початкових умовах) на одиничний ступінчастий сигнал (одиничний стрибок):

$$
l(t) = \begin{cases} 0, t < 0\\ \infty, t \ge 0 \end{cases}
$$

Імпульсна і перехідна функції пов'язані виразами

$$
w(t) = \frac{dh(t)}{dt}; \; h(t) = \int_{0}^{t} w(\tau) d\tau
$$

Для систем без інтеграторів перехідна характеристика прагне до постійного значення. Перехідна характеристика системи з диференціюючою ланкою (чисельник передавальної функції має нуль в точці s = 0) прагне до нуля. Якщо система містить інтегруючі ланки, перехідна характеристика асимптотично прагне до прямої, параболи і т.д., в залежності від кількості інтеграторів. По перехідній характеристиці можна знайти найважливіші показники якості системи - *перерегулювання* (overshoot) і *час перехідного процесу* (settling time). *Перерегулювання* визначається як

$$
\sigma = \frac{h_{\text{max}} - h_{\infty}}{h_{\infty}} \times 100\%
$$

де  $h_{\text{max}}$  - максимальне значення функції  $h(t)$ , а  $h_{\infty} = \lim h(t)$  установлене *t* значення виходу.

*Час перехідного процесу* - це час, після якого сигнал виходу відрізняється від установленого значення не більше, ніж на задану малу величину (в середовищі MATLAB за замовчуванням використовується точність 2%).

**Частотні характеристики.** Завдяки широкому застосуванню при дослідженні стійкості динамічних систем та проектуванні регуляторів набули поширення частотні характеристики.

При подачі на вхід лінійної системи гармонійного (синусоїдального) сигналу  $u(t) = \sin(\omega t)$  з частотою  $\omega$  (вона вимірюється в радіанах в секунду), на виході буде також гармонійний сигнал тієї ж частоти, але іншої амплітуди і фази  $y(t) = A \sin(\omega t + \varphi)$ , де A - амплітуда і  $\varphi$  - зміщення фази.

Для побудови частотної характеристики треба використовувати підстановку s=jω в передавальній функції W(s). Вираз W (jω) називається частотною передавальною функцією або *амплітудно-фазовою частотною характеристикою системи* (АФЧХ).

Залежність модуля величини W(jω) від частоти називається *амплітудною частотної характеристикою* (АЧХ), а залежність аргументу комплексного числа (фази) W(jω) від частоти - фазовою частотною характеристикою (ФЧХ):

$$
A(\omega) = |W(j\omega)|, \ \varphi(\omega) = \arg W(j\omega) = \arctg \frac{\text{Im} W(j\omega)}{\text{Re} W(j\omega)}.
$$

АЧХ показує, наскільки посилюється амплітуда сигналів різних частот після проходження через систему, а ФЧХ характеризує зсув фази сигналу.

На практиці широке застосування отримала діаграма Боде (логарифмічна амплітудна характеристика - Лах), яка визначається як  $L(\omega) = 20 \lg A(w)$ . Вимірюється Лах в децибелах і будується як функція від lg(w).

Пакет CONTROL System Toolbox надає можливості з побудови тимчасових і частотних характеристик систем з використанням наступних функцій (табл. 1):

Таблиця 1

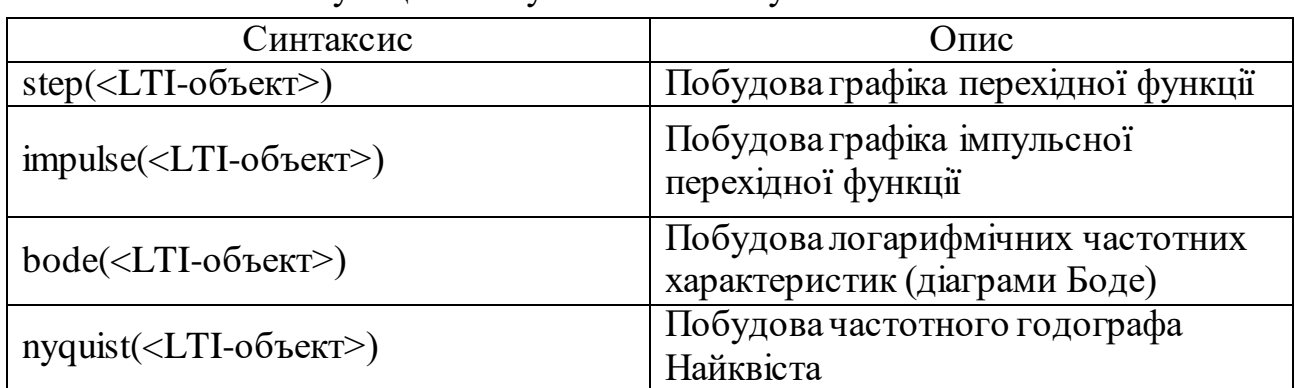

# Функції пакету CONTROL System Toolbox

Для швидкого доступу до характеристик систем можна використовувати пункт меню PLOTS, яке стає активним після вибору відповідною функції.

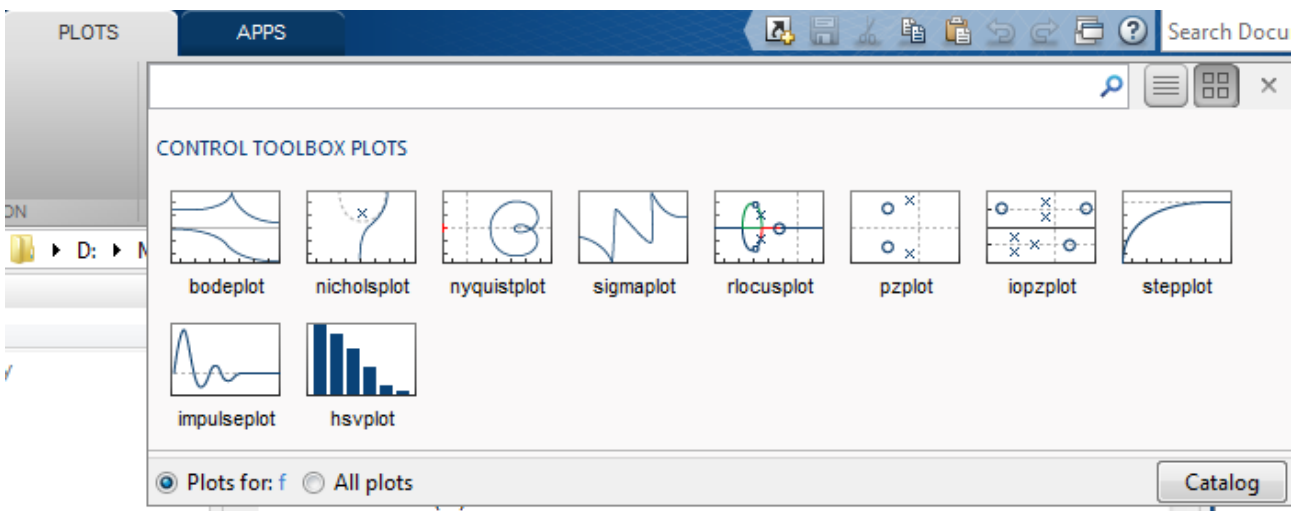

Рис**. 4.1.** Пункт меню **Plots**

Іншим варіантом отримання графіків динамічних характеристик системи є використання графічного вікна - LTI Viewer. Виклик його здійснюється командою ltiview, якої, як параметр, можна вказати ім'я змінної, що містить LTIоб'єкт, наприклад:

### >> ltiview(f)

Завантаження досліджуваного об'єкта можна здійснити також безпосередньо з вікна LTI Viewer, викликавши меню *File*, а потім команду *Import.*

Використовуючи команду *Plot Configuration*, з меню *Edit* можна вибрати конфігурацію області відображення графіків (кількість і розташування вікон

побудови графіків), а також види характеристик системи (Step, Impulse, Bode і ін.) - Розділ Response type (рис. 5.2).

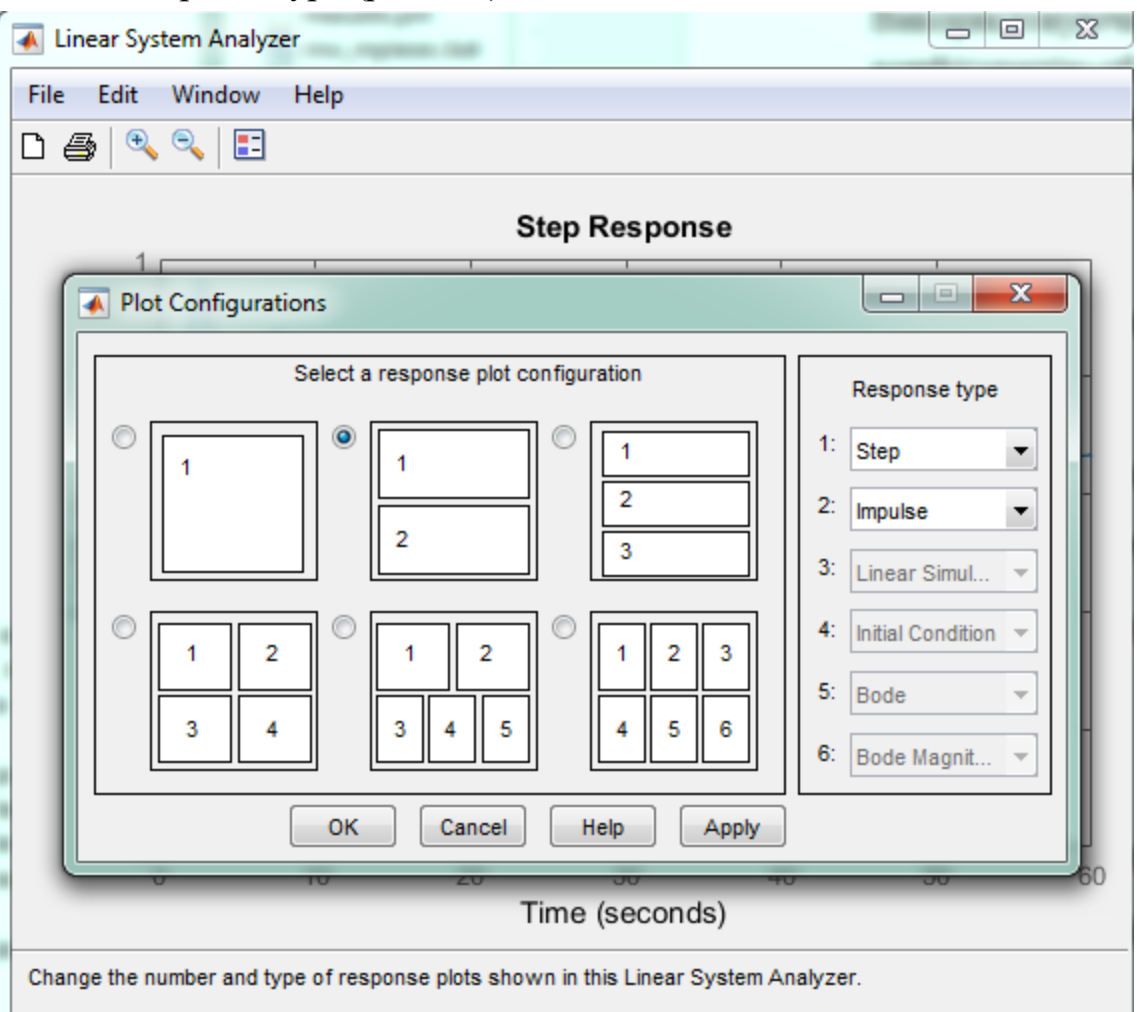

Рис**. 4.2.** Вікно **Plot Configuration**

Щоб побудувати частотну характеристику в MATLAB можна використовувати функцію freqresp (f, w), де f - модель лінійної системи, задана у вигляді передавальної функції, в просторі станів або в формі «нулі-полюса-коефіцієнт посилення», w - вектор частот.

Попередньо до використання цієї функції необхідно створити масив частот в потрібному діапазоні. Для цієї мети можуть бути задіяні функції linspace і logspace. Перша функція здійснює рівномірний розподіл точок по лінійної шкалою, друга - за логарифмічною.

Процедура побудови АЧХ системи на ділянці частот [0, 10] в діалоговому режимі має вигляд:

```
>> w=linspace(0, 10, 100);
>> freq=freqresp(f,w);
\gg freq=freq(:);
>> plot(w, abs(freq));
```
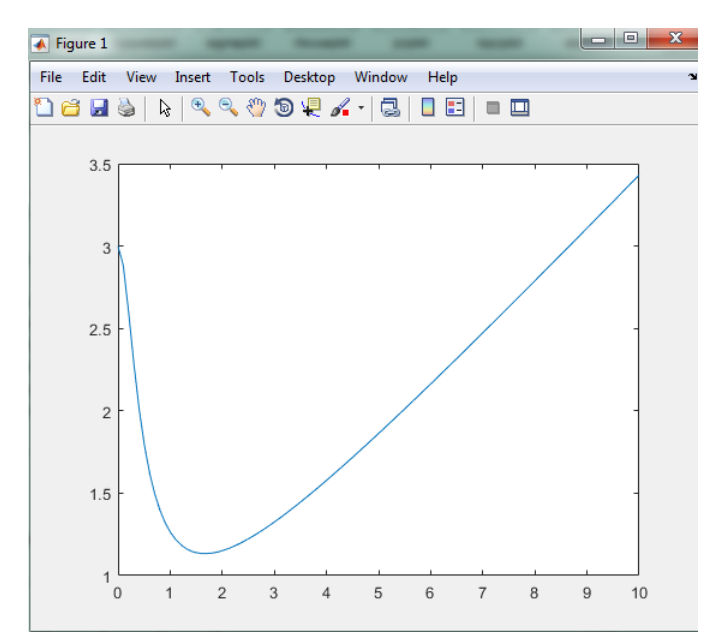

Рис. **4.3.** Побудови АЧХ системи на ділянці частот [0, 10]

Для обчислення фази (в градусах) і побудови її на графіку можуть бути використані команди:

```
>> phi=angle(freq)*180/pi;
>> plot(w,phi);
```
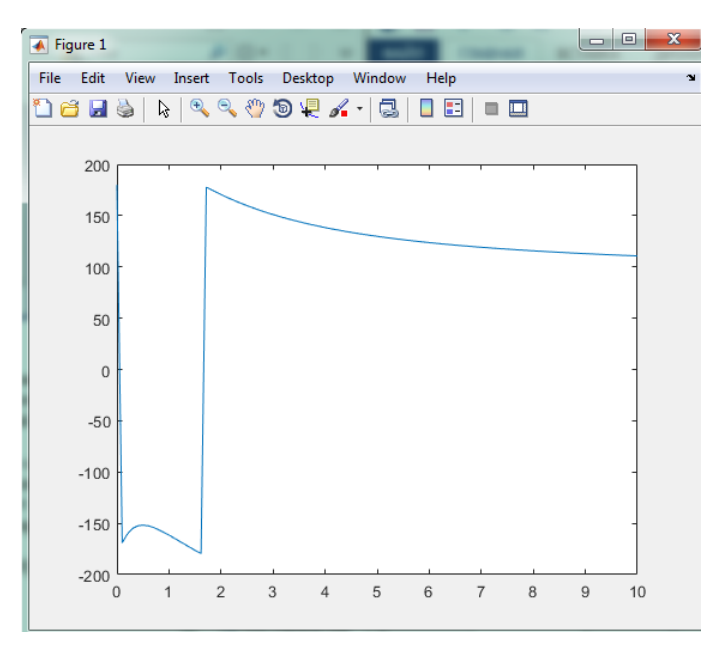

Рис. **4.4.** Результат розрахунку фази та її побудова на графіку

### *Порядок виконання комп'ютерного практикуму*

1. Запустити середовище MATLAB і в командному режимі очистити робочий простір і вікно:

>> clear all  $\gg$  cld

2. Введіть передавальну функцію як об'єкт tf (коефіцієнти поліномів передавальної функції вводяться відповідно до варіанту в комп. практикумі №4):

3. У командному режимі побудуйте перехідну характеристику.

4. У командному режимі побудуйте імпульсну характеристику.

5. Побудуйте логарифмічні частотні характеристики (діаграми Боде).

6. Побудуйте амплітудно-фазову частотну характеристику (часотий годограф Найквіста).

7. Запустіть графічне вікно LTI Viewer для обєкту f.

8. Побудуйте вищеперелічені динамічні характеристики, використовуючи інтерфейс LTI Viewer. Після закінчення роботи з LTI Viewer закрийте всі вікна за винятком командного вікна MATLAB.

9. Побудуйте сигнал, що імітує прямокутні імпульси одиничної амплітуди з періодом 10 секунд:

>>  $[u, t]$  =gensig('square', 10);

10. Виконайте моделювання і побудуйте на графіку сигнал виходу системи f при даному вхідному сигналі u(t):

 $\gg$  lsim(f,u,t)

*Зміст звіту:* досліджувана передавальна функція у вигляді формули, копія протоколу роботи (команди та результати обрахунків) в середовищі MATLAB, графіки динамічних характеристик.

# *КОМП'ЮТЕРНИЙ ПРАКТИКУМ №5* **РІШЕННЯ СИСТЕМ ДИФЕРЕНЦІЙНИХ РІВНЯНЬ В СЕРЕДОВИЩІ SIMULINK**

*Мета роботи:* засвоєння методів аналізу одновимірної лінійної неперервної системи за допомогою середовища SIMULINK.

*Завдання роботи:*

Маємо систему диференційних рівнянь

$$
\frac{dy}{dt} = 7x + \sin u, \ y(0) = 1
$$

$$
\frac{dx}{dt} = y \cdot \cos u, \ x(0) = 2
$$

$$
\frac{du}{dt} = y + 5\frac{x}{y}, \ u(0) = 0
$$

$$
t_i = 0, t_f = 10
$$

1. Побудувати систему диференційних рівнянь в середовищі SIMULINK згідно варіанту.

2. Побудувати графіки роботи системи.

3. Відобразити значення диференційних рівнянь на момент *tf=10.*

### *Короткі теоретичні відомості*

SIMULINK - це інтерактивна система для аналізу лінійних і нелінійних динамічних систем. Вона може працювати з лінійними, нелінійними, безперервними, дискретними, багатовимірними системами.

Перед побудовою моделі необхідно попередньо завантажити систему MATLAB і запустити пакет SIMULINK.

Процес побудови моделі SIMULINK включає в себе компоновку моделі і завдання необхідних параметрів. Компонування полягає в виборі з бібліотек SIMULINK необхідних блоків, їх розміщення в

вікні і з'єднання між собою. Далі для кожного блоку встановлюються відповідні параметри, що відповідають вимогам модельованої системи. Для їх зміни треба двічі клацнути на блоці і змінити потрібні значення в діалоговому вікні. Блоки мають назви, які можна змінювати, клацнувши по ньому лівою клавішею миші і відредагувавши текст.

Блоки можна повертати. Для того, щоб повернути блок на 90 градусів, треба виділити його і атиснути клавіші Ctrl + R. комбінація Ctrl + I дозволяє виконати дзеркальне відображення входів і виходів.

Блоки з'єднуються лініями зв'язку, по яких поширюються сигнали. Для того, щоб з'єднати блоки, треба клацнути лівою клавішею миші по джерелу сигналу і потім, утримуючи клавішу Ctrl, по блоку-приймача. Можна також простягнути мишкою лінію зв'язку між потрібними виходом і входом [2].

При створенні відгалуження від існуючої сполучної лінії, тобто для з'єднання вхідного порту будь-якого блоку з існуючою лінією, необхідно при виконанні з'єднання скористатися клавішею Ctrl. Також для створення точки розгалуження в сполучної лінії можна підвести курсор до передбачуваного вузла і, натиснувши праву клавішу миші, протягнути лінію.

Модель можна скопіювати в буфер обміну у вигляді растрового малюнка. Для цього у вікні моделі треба вибрати у верхньому меню пункт Edit / Copy model to clipboard. Попередньо краще зменшити розміри вікна до мінімальних, щоб не було білих полів.

Блок-діаграми SIMULINK можуть бути об'єднані в складові блоки, що дозволяє використовувати ієрархічне представлення структури моделі. Створення складеного блоку можливо двома шляхами:

1. Перенести з бібліотеки блоків блок Subsystem (складовою блок) і, розкривши його вікно, сформувати його структуру в цьому окремому вікні.

2. Побудувати блок-діаграму в основному вікні створюваної моделі, виділити її частина (призначену для об'єднання в складовою блок) і, перейшовши в меню, вибрати пункт Edit / Create Subsystem. В результаті в основному вікні автоматично утворюється складовою блок, в якому буде укладена та частина блок-діаграми, що була виділена.

Для того, щоб запустити моделювання, треба клацнути ліву клавішу миші по кнопці на панелі інструментів. Ця ж кнопка дозволяє зупинити моделювання при необхідності. Запуск моделі на розрахунок можна здійснити також через пункт меню Simulation / Start. Попередньо перед запуском розробленої моделі необхідно:

1. Встановити параметри роботи моделі (інтервал часу роботи моделі, метод інтегрування, похибка і ін.). Установка цих параметрів здійснюється через пункт меню Simulation / Parameters ... Найважливіші параметри - це час моделювання (Stop time) і метод чисельного інтегрування рівнянь (Solver options).

2. Зберегти розроблену модель (пункт File / Save).

Бібліотеки блоків SIMULINK. Доступні блоки SIMULINK відображаються у вікні Simulink Library Browser. Всі блоки по функціональному призначенню розділені по бібліотеках. Серед них:

• Commonly Used Blocks – найбільш часто вживані блоки;

• Continuous – бібліотека безперервних елементів (інтегратор, дифференциатор, лінійна система Звичайних диференціальних рівнянь и ін.);

• Dashboard – бібліотека блоків для налаштування та тестування моделей з графічним управлінням та дисплеями;

• Discontinuities – нелінійні елементи (реле, зона нечутливості, люфт і ін.);

• Discrete – бібліотека дискретних елементів (інтегратор з дискретним часом, дискретний фільтр і ін.);

• Logic and Bit operations – логічні і бітові операції;

• Lookup Tables – оцінює одновимірну функцію, що використовує обраний метод;

- Math operations математичні функції;
- Model Verification  $-$  блоки для оцінки моделі;
- Model-Wide Utilities  $-$  блоки для лінеаризації та супроводження моделі;

• Ports & Subsystems – блоки пов'язані з підсистемами, такими як Inport, Outport, Subsystem та ін.;

• Signal Attributes – перетворення вхідного сигналу для обраного типу даних;

• Signal Routing – перетворення сигналу;

• Sinks – засоби відображення (тимчасова діаграма, висновок результатів в файл, зупинка виконання моделі і т.д.);

• Sources – джерела сигналів (генератор імпульсних / синусоїдальних сигналів, генератор випадкових чисел, генератор пилкоподібних сигналів, годинник і т.д.).

# *Порядок виконання комп'ютерного практикуму*

1. Запустіть систему SIMULINK в MATLAB.

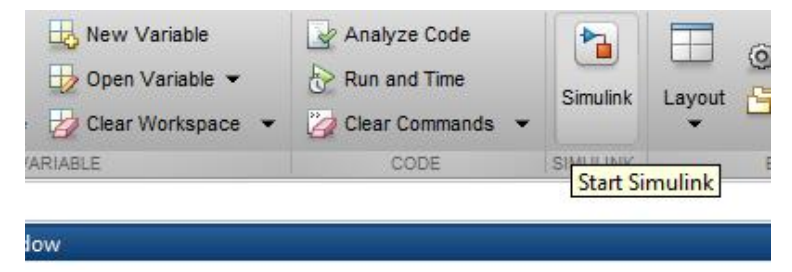

Рис. 5.1 Запуск системи SIMULINK

Для створення моделі системи, що досліджується оберіть *Blank Model* з параметрами за замовченням. При цьому, відкриється нове вікно з іменем untitled, яке є полем для створення системи з типових блоків, що зберігаються в бібліотеці.

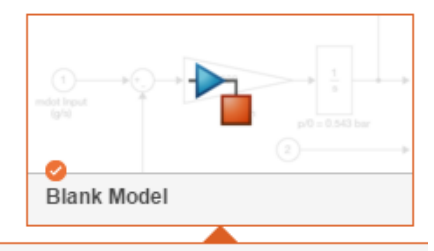

Рис. 5.2 Початок створення системи моделей

Доступ до Simulink Library Brower відкривається нажаттям на кнопку **п**и на панелі інструментів.

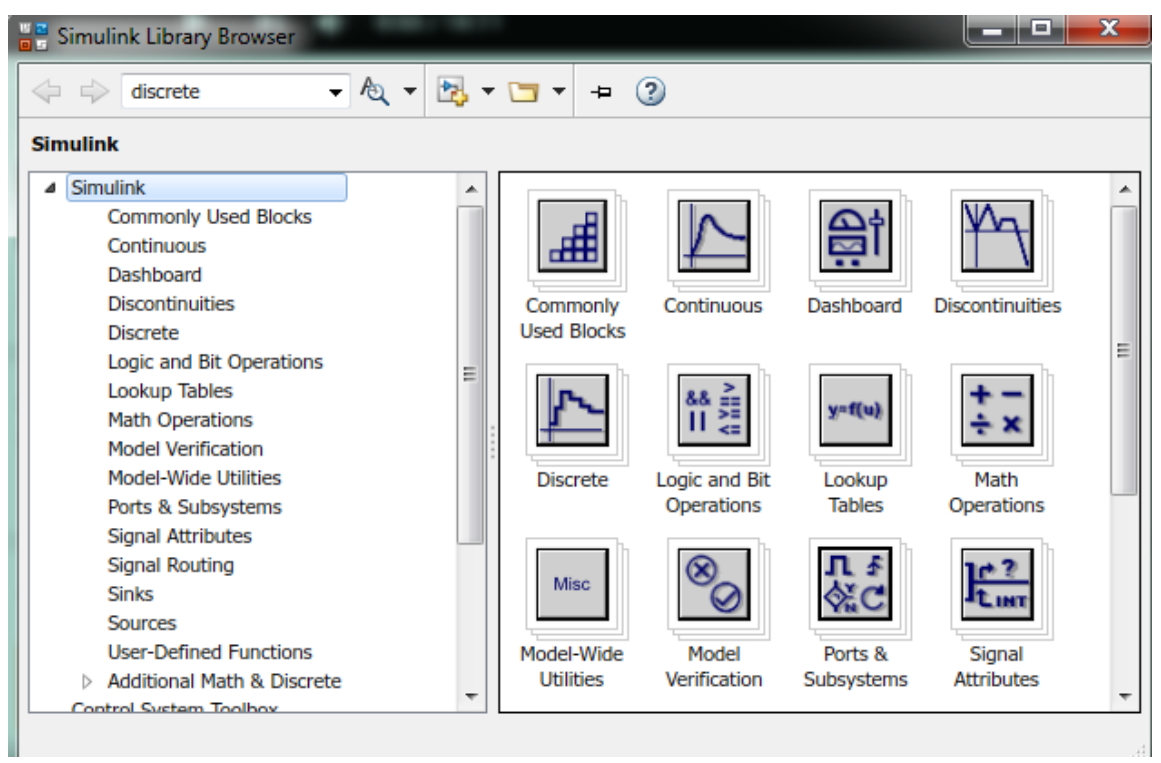

Рис. 5.3 Simulink Library Brower

3. Користуючись модулями, що містяться в розділах Simulink Library Brower, підготуйте модель системи, згідно варіанту.

Для моделювання роботи системи, що складається з трьох диференційних рівнянь необхідно розмістити на полі три інтегратори. Виходом з інтегратору *dt dy*

$$
\epsilon y, \text{ bijnot. } 3 \text{ interparopy } \frac{dx}{dt} \epsilon x, \text{ a interparopy } \frac{du}{dt} \epsilon u.
$$
\n
$$
\int \left[ \int \frac{d^2x}{dt^2} dt \right] dt = \int \frac{dx}{dt} dt = x
$$

Для створення системи диференційних рівнянь поступово перемістіть за допомогою миші необхідні модулі в робоче вікно. Перенесені блоки поєднайте лініями зв'язку у відповідності з заданими диференційними рівняннями системи.

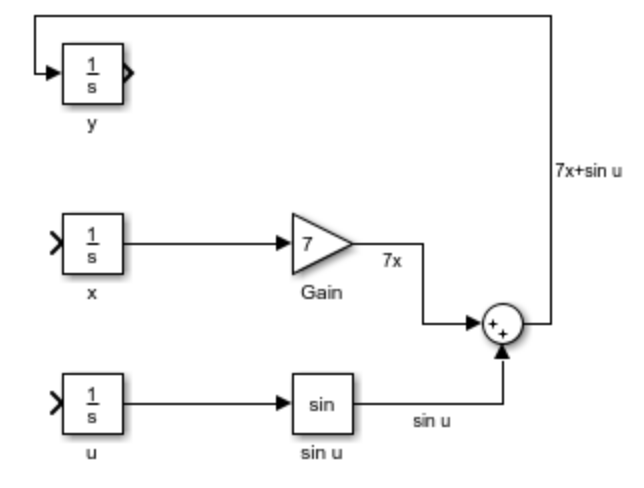

Рис. 5.4 Моделювання диференційного рівняння  $\frac{dy}{dx} = 7x + \sin u$ *dt dy*  $= 7x + \sin$ 

На рис. зображено початок моделювання заданої системи, а саме розміщення блоків для вирішення першого диференційного рівняння  $\frac{dy}{dx} = 7x + \sin u$ *dt dy*  $=7x + \sin u$ .  $R_K$ видно, використані блоки для підсилення сигналу (Gain), блок тригонометричних функцій (Trigonometic Function) та суматор (Sum).

Для спрощення сприйняття побудованої системи використовують:

1. Підписи відповідних блоків. Для підпису блоків змініть його назву одинарним кліком на тексті під ним.

2. Підписи ліній зв'язку.

3. Зміна кольору ліній зв'язку. Дана функція є зручною при моделюванні складних систем, оскільки дає можливість виділити лінії, які відповідають однаковим вихідним сигналам. Для її реалізації оберіть блок, результати якого ви бажаєте виділити та перейдіть в меню нажаттям правої клавіші миші (Format  $\rightarrow$  Foreground Color).

Результуючою схемою є:

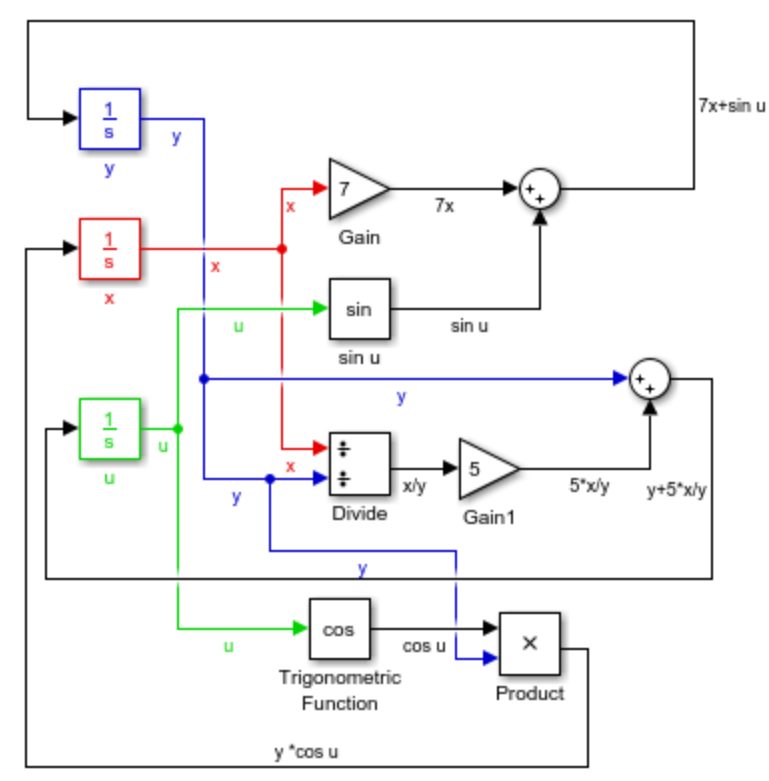

Рис. 5.5 Створена система в системі Simulink

5. Задання початкових параметрів вхідного сигналу, а саме *y(0)=1, x(0)=2, u(0)=0* відбувається подвійним кліком на інтеграторі.

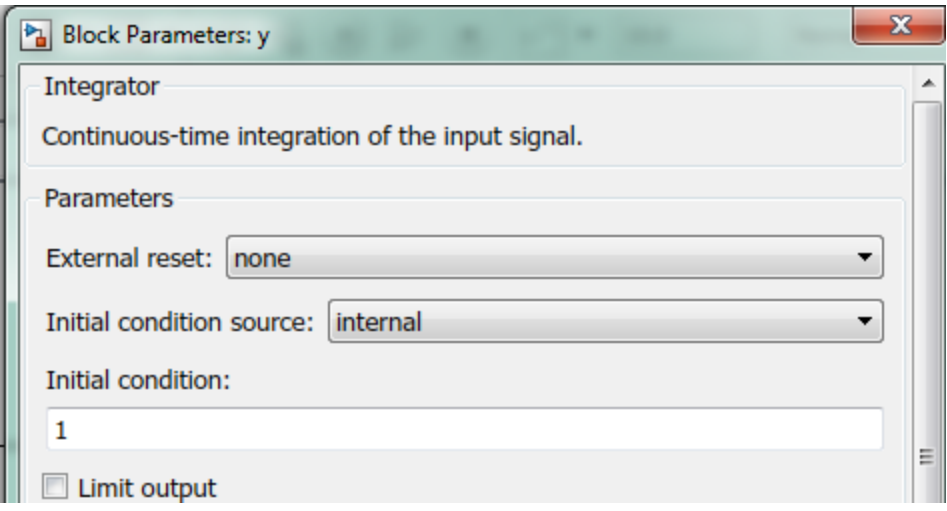

Рис. 5.6 Задання початкових параметрів вхідного сигналу

6. Для відображення результатів моделювання системи використовують блок Scope, на вхід якого подають сигнал, що має бути відображення. Оскільки наша система має три диференційні рівняння, необхідним є зміна кількості входів. Для цього, відкрийте блок Scope подвійним кліком лівої клавіши миші та змініть налаштування поля Number of input ports.

Після чого підключіть блок до відповідних ліній зв'язку.

7. Запуск системи відбувається нажаттям на відповідний блок панелі інструментів.

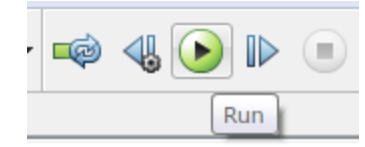

Рис. 5.7 Запуск симуляції системи

В результаті, отримують графік роботи системи в залежності від часу:

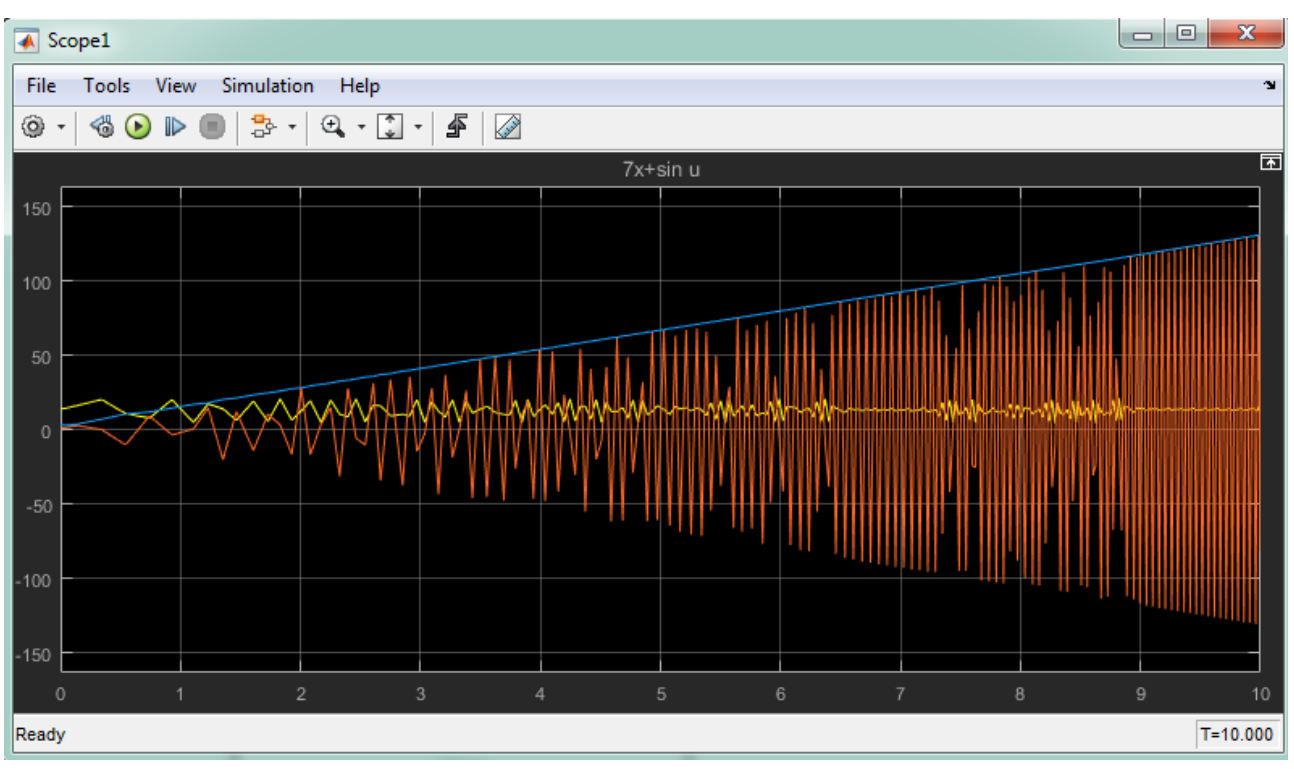

Рис. 5.8 Результат симуляції роботи системи

Для розділення графіків та їх відображенні в окремих координатах змініть налаштування блоку.

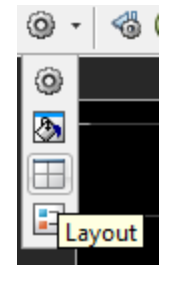

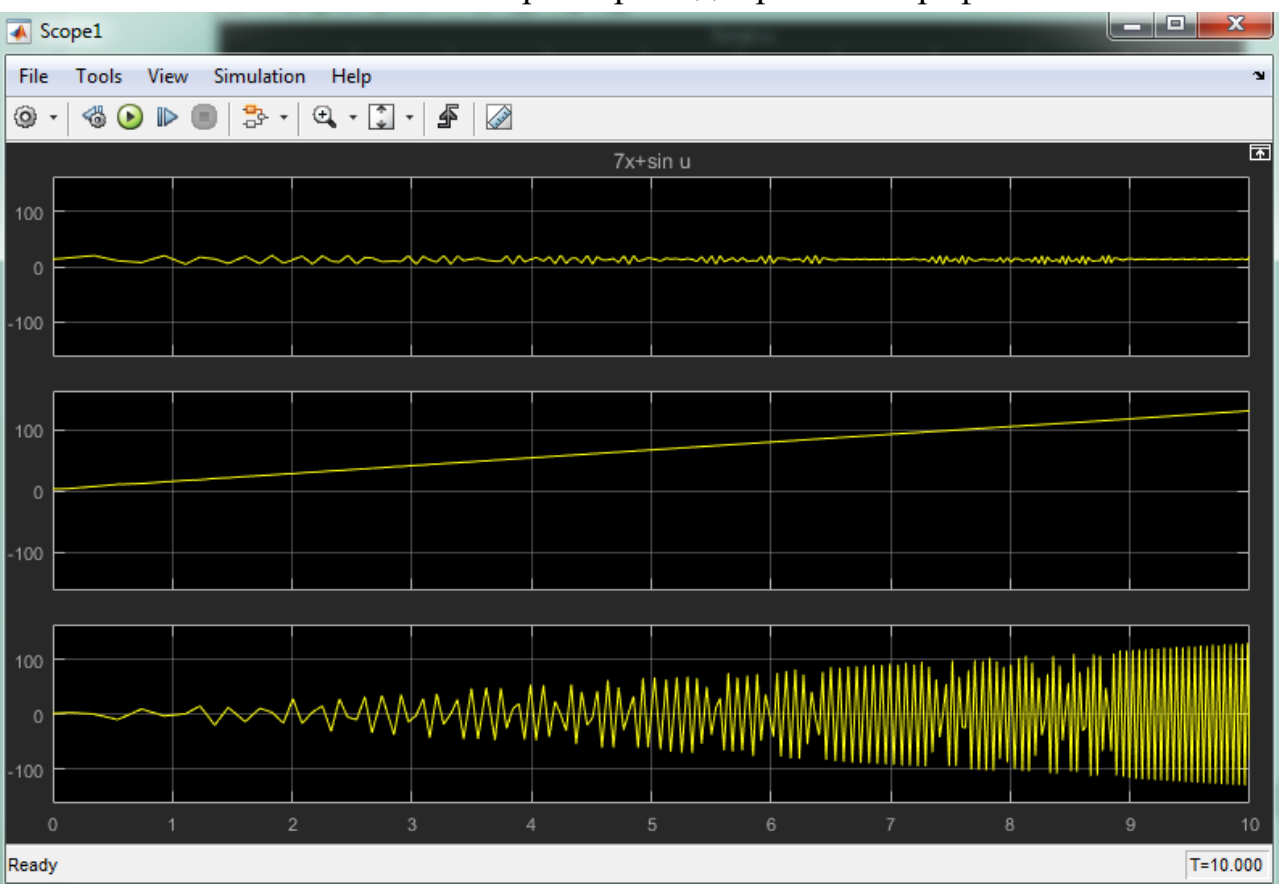

Рис. 5.9 Зміна параметрів відображення графіків

Рис. 5.10 Результат симуляції роботи системи

Тривалість симуляції роботи системи задається в панелі інструментів.

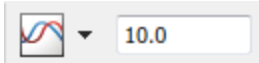

Рис. 5.11 Поле для задачі часу симуляції системи

8. Для розрахунку значень, які приймає система на момент *tf=10* використовують блок Display.

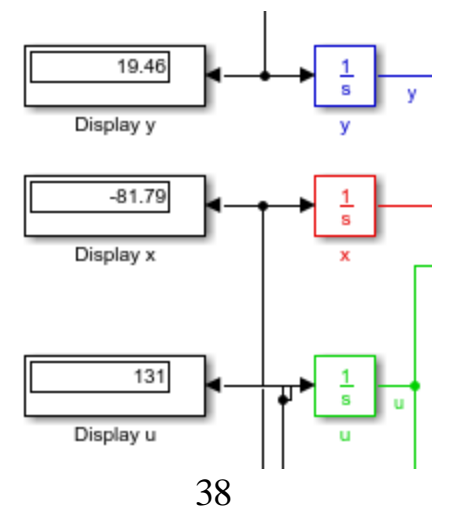

# Рис. 5.12 Блок відображення значень, що приймає система на фінальному кроці симуляції

9. Збережіть розроблену модель.

Результатом моделювання заданої системи є дана схема:

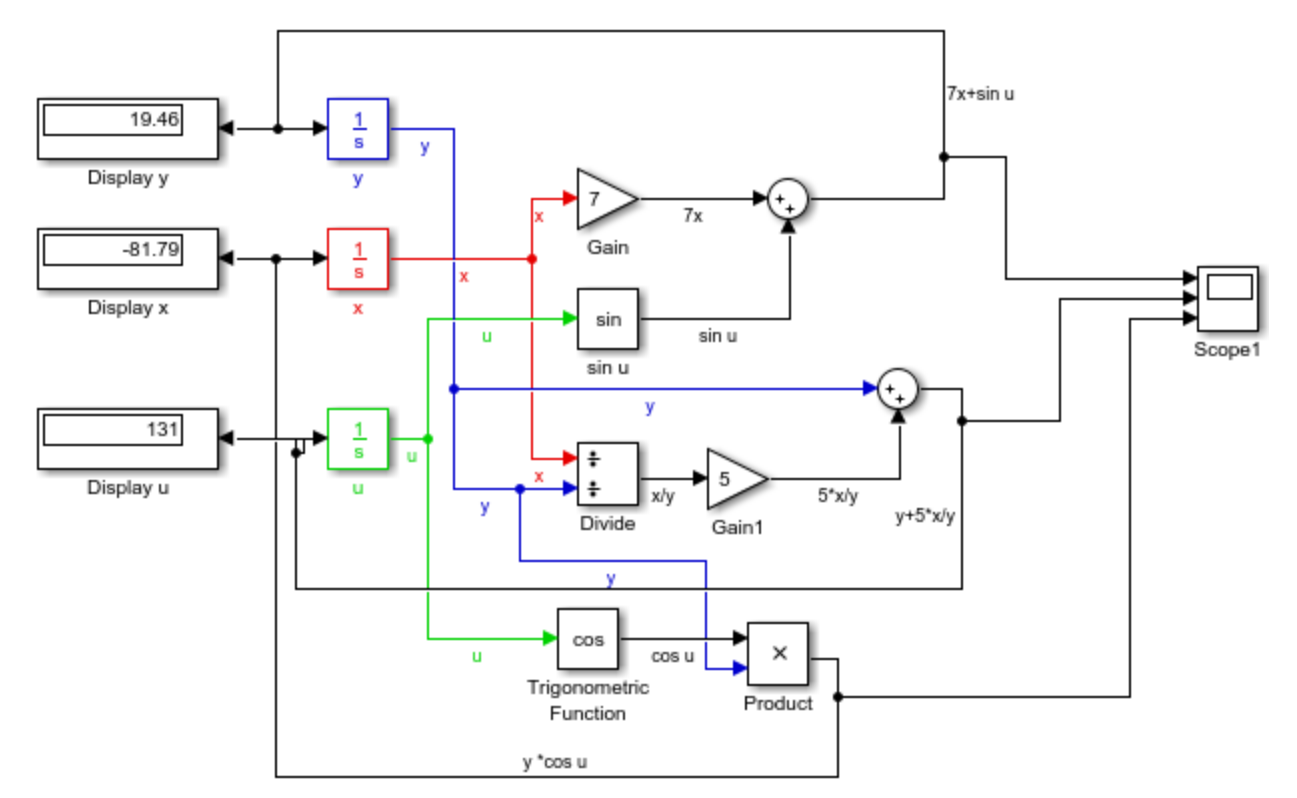

Рис. 5.13 Результат математичного моделювання системи

# *Зміст звіту до комп'ютерного практикуму*

1. Мета роботи.

2. Схема системи диференційних рівнянь відповідно до варіанту.

3. Результати моделювання системи (графіки та значення системи на момент закінчення моделювання).

# *КОМП'ЮТЕРНИЙ ПРАКТИКУМ №6* **КОМП'ЮТЕРНЕ МОДЕЛЮВАННЯ ВЗАЄМОДІЇ ВИДІВ У ПРИРОДІ. КЛАСИЧНА МОДЕЛЬ СИСТЕМИ «ХИЖАК-ЖЕРТВА»**

*Мета роботи:* застосування засобів для комп'ютерного моделювання SIMULINK в задах симуляції взаємодії видів у природі.

*Завдання роботи:*

1. Побудувати систему «хижак-жертва».

- 2. Побудувати графіки роботи системи.
- 3. Проаналізувати взаємодію видів.

#### *Короткі теоретичні відомості*

Модель взаємодії «хижак – жертва» запропонували в 1925 - 1927 рр. Лотка і Вольтерра. Ця модель отримала величезну популярність і іноді називається класичною моделлю взаємодії популяцій хижака і жертви або просто моделлю «хижак – жертва».

Згодом багатьма дослідниками вивчалися більш складні моделі, зокрема, моделі, що враховують внутрішньовидову конкуренцію, вплив сезонності, наявність і зміну кількості кормів та інше. Наприклад, влітку взаємодія видів відбувається відповідно до рівнянь Лотка - Вольтерра «хижак – жертва», а взимку має місце експоненціальне вимирання особин обох видів. Облік цих факторів неминуче призводить до ускладнення класичної моделі - появи додаткових доданків в правих частинах рівнянь системи або до збільшення її порядку. Незалежно від складності моделі, вивчення такої проблеми дозволяє глибше зрозуміти екосистему, в якій взаємодіють два види - хижак і жертва.

**Рівняння Лотки – Вольтерра.** Іноді проста математична модель добре описує складну біологічну, екологічну або економічну систему. Прикладом цього служать довготривалі стосунки між видами хижака і жертви в будь-якій екосистемі. Математичні розрахунки зростання популяції окремо взятого виду показують, що межі щільності популяції можна описати простими рівняннями, рішення яких дає характерну криву чисельності популяції, яка росте експоненціально, поки вона невелика, а потім вирівнюється, коли вона досягає меж можливості екосистеми підтримувати її. Просте продовження цієї концепції дозволяє зрозуміти екосистему, в якій взаємодіють два види - хижак і жертва.

Нехай число рослиноїдних жертв *х*, а число м'ясоїдних хижаків *у*. Тоді ймовірність того, що хижак зустрінеться з травоїдним, пропорційна добутку *ху*. Іншими словами, чим вище чисельність одного з видів, тим вище ймовірність

таких зустрічей. За відсутності хижаків популяція жертви буде рости експоненціально (принаймні спочатку), а за відсутності жертв популяція хижака скоротиться до нуля - або через голод, або в результаті міграції. Тепер, якщо *dx* - зміна популяції рослиноїдних за час *dt*, a *dy* - зміна популяції м'ясоїдних за той же проміжок часу, то дві популяції описуються класичними рівняннями Лотки - Вольтерра:

$$
\begin{cases}\n\frac{dx}{dt} = ax - bxy, & x(0) \\
\frac{dy}{dt} = -cy + dxy, & y(0)\n\end{cases}
$$
\n(1)

де *х* - чисельність популяції «жертв»; *у* - чисельність популяції «хижаків»; *а* коефіцієнт природного приросту популяції «жертв», «народжуваність», або швидкість зростання чисельності травоїдних за відсутності хижаків; *b* коефіцієнт впливу популяції «хижаків» на чисельність популяції «жертв», («поїдання»), або швидкість, з якою зустрічі хижаків з жертвами видаляють травоїдних з популяції; *с* - коефіцієнт природної смертності популяції «хижаків», або швидкість скорочення чисельності м'ясоїдних за відсутності травоїдних; *d* коефіцієнт засвоєння біомаси «жертв» популяцією «хижаків», або швидкість, з якою зустрічі хижаків з жертвами дозволяють хижакам додавати чисельність своєї популяції; *х(0)* - початкова кількість «жертв»; *у(0)* - початкова кількість «хижаків»; *t* - поточний час.

Таким чином, жертви розмножуються з постійною швидкістю *а*, а їх чисельність зменшується внаслідок поїдання хижаками (з коефіцієнтом *b*). Хижаки ж розмножуються зі швидкістю, пропорційною кількості їжі (з коефіцієнтом *d*), і вмирають природним чином (смертність визначається константою *с*).

Будемо вважати, що всі параметри постійні та невід'ємні, тобто *а, b, с, d* = const > 0.

Знак мінус в першому рівнянні системи (1) показує, що зустрічі хижаків з жертвами скорочують популяцію жертви, а знак плюс в другому говорить про те, що зустрічі збільшують популяцію хижака. Як бачимо, будь-яка зміна чисельності травоїдних впливає на чисельність м'ясоїдних, і навпаки. Дві популяції необхідно розглядати разом. Обидві популяції розвиваються циклічно. Якщо популяція травоїдних збільшується, ймовірність зустрічей хижак - жертва зростає, і, відповідно (після деякої тимчасової затримки), зростає популяція хижаків. Але зростання популяції хижаків призводить до скорочення популяції травоїдних (також після деякої затримки), що веде до зниження чисельності потомства хижаків, а це підвищує число травоїдних і так далі.

Розвиток популяції хижаків залежить від кількості їжі (жертв). При відсутності їжі (x = 0) відносна швидкість зміни популяції хижаків дорівнює  $\frac{dy}{dx}$ / $y = -c$ *dt*  $\frac{dy}{dx}$ /y = -c, c >

0. Наявність їжі компенсує спадання, і при x>0 маємо  $\frac{dy}{dx}$ / y = -c + dx *dt*  $\frac{dy}{dx}$  /  $y = -c + dx$ ,  $d > 0$ .

**Модель системи «хижак -жертва» з логістичної поправкою.** Зростання чисельності кожної популяції гальмує не тільки міжвидова, але і внутрішньовидова конкуренція. Щоб це врахувати, розширимо розглянуту класичну модель динаміки двох популяцій, додавши до взаємодії "хижак жертва" складові, що враховують внутрішньовидові конкуренції. В результаті система рівнянь запишеться у вигляді:

$$
\begin{cases}\n\frac{dx}{dt} = ax - bxy - ex^2, & x(0) \\
\frac{dy}{dt} = -cy + dxy - fy^2, & y(0)\n\end{cases}
$$
\n(2)

де коефіцієнти *е* і *f* характеризують спадання чисельності жертви і хижака відповідно внаслідок внутрішньовидової конкурентної боротьби.

Така модель називається моделлю з "логістичної поправкою" на конкуренцію.

#### *Порядок виконання комп'ютерного практикуму*

Схема моделювання системи «хижак – жертва» в Simulink, побудована за рівняннями (1), показана на рис. 7.1.

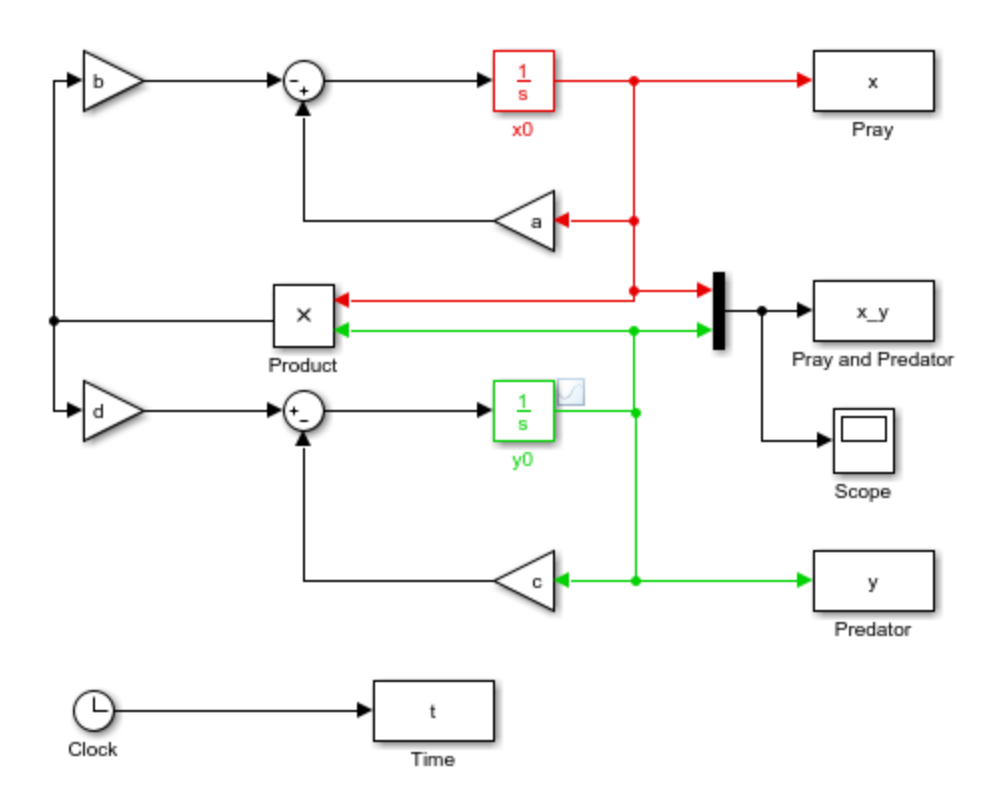

Рис. 6.1. Схема моделювання системи «хижак – жертва»

1. Для подальшої роботи зі схемою, необхідно змінити назви відповідних блоків. Для цього змініть їх в налаштуваннях блоку.

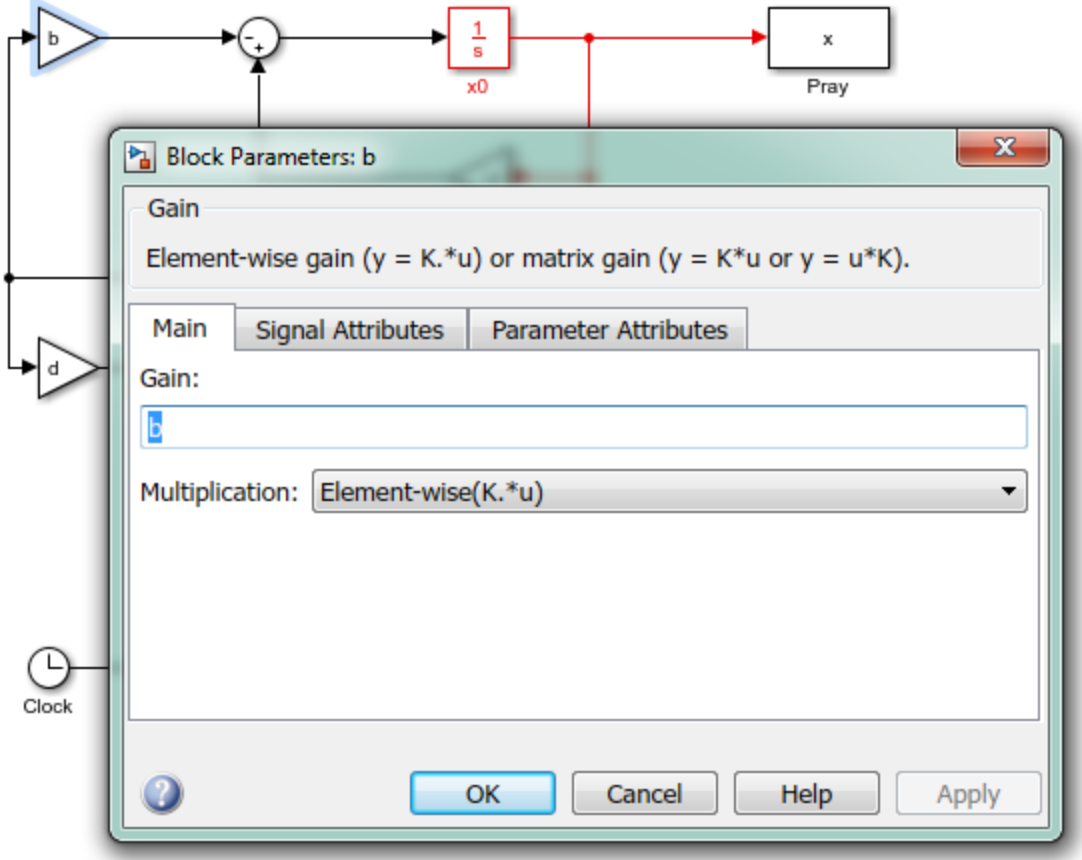

2. Візьмемо наступні значення параметрів рівнянь і початкових умов:  $a = 4$ ;  $b =$ 2,5;  $c = 2$ ;  $d = 1$ ;  $x(0) = 3$ ;  $y(0) = 1$ . Вхідні дані та команди отримання результатів введемо у вікні властивостей моделі *Model Properties*.

Вікно властивостей моделі відкривається в такій послідовності: *File Model Properties Callbacks*. У лівій вкладці (*Model callbacks*) вікна вибираємо *InitFcn*, а потім в правій вкладці (*Model initialization function*) вводимо вихідні числові значення параметрів і початкових умов.

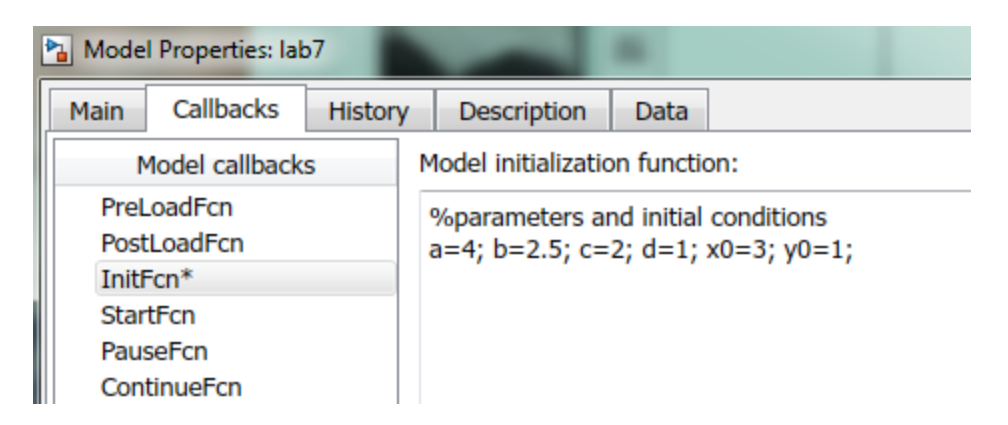

Рис. 6.3 Задання параметрів рівнянь і початкових умов

3. Для реєстрації результатів моделювання в схемі використовуються блок *Scope* і чотири блоки *То Workspace* з іменами: Pray and Predator (жертва і хижак) - для отримання графіків зміни популяції жертви і хижака в часі (в одному вікні, так як результат спостерігається у вигляді вектору, сформованого мультиплексором *Mux*); *Pray* (жертва) і *Predator* (хижак) - для отримання фазових траєкторій на площині, *Time* (час) - використовується спільно з блоками *Pray* і *Predator* для отримання фазового траєкторії в тривимірному просторі.

Параметри цих блоків *Save format: Structure With Time* встановлюються у відповідних вікнах, що відкриваються подвійним клацанням миші по блокам.

Використання блоку *Scope* є зручним для швидкого спостереження результатів моделювання, однак можливість редагування отриманих графіків в такому середовищі істотно обмежена. Тому слід віддати перевагу блокам То Workspace. Команди отримання результатів моделювання введемо в вікні властивостей моделі (*Model Properties*). В лівій вкладці *Model callbacks* вікна *Model Properties* вибираємо *StopFcn*, а потім в правій вкладці (*Simulation stop function*) вводимо команди побудови графіків.

```
figure(1)plot(x_y.time, x_y.signals.values) 
grid on 
xlabel('t') 
ylabel('x, y') 
figure(2)plot(x.signals.values, y.signals.values) 
grid on 
xlabel('x') 
ylabel('y') 
hold on 
figure(3) 
plot3(t.signals.values, x.signals.values, y.signals.values) 
grid on 
xlabel('t') 
ylabel('x') 
zlabel('y')
```
Перший графік figure (l) зображує зміну чисельності хижаків і жертв з плином часу, другий figure (2) - залежність чисельності хижаків від кількості жертв (фазовий портрет), а третій figure (3) - залежність чисельності хижаків від кількості жертв з плином часу (фазова траєкторія в тривимірному просторі). Результати моделювання представлені на рис. 7.4-7.6.

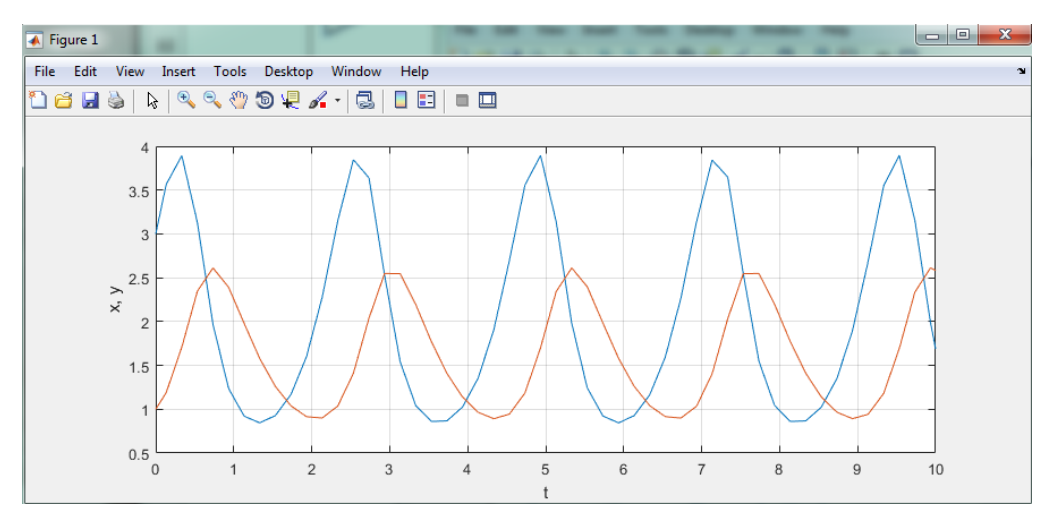

Рис. 6.4 Зміна чисельності хижаків і жертв з плином часу

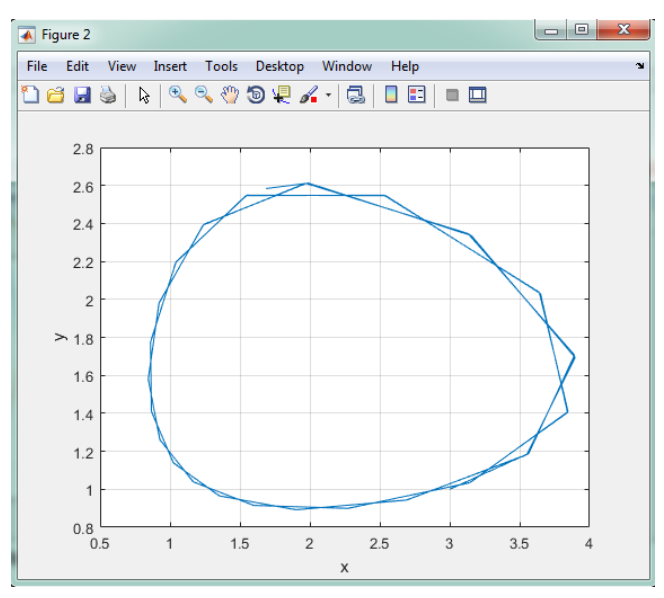

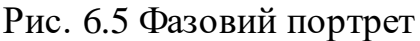

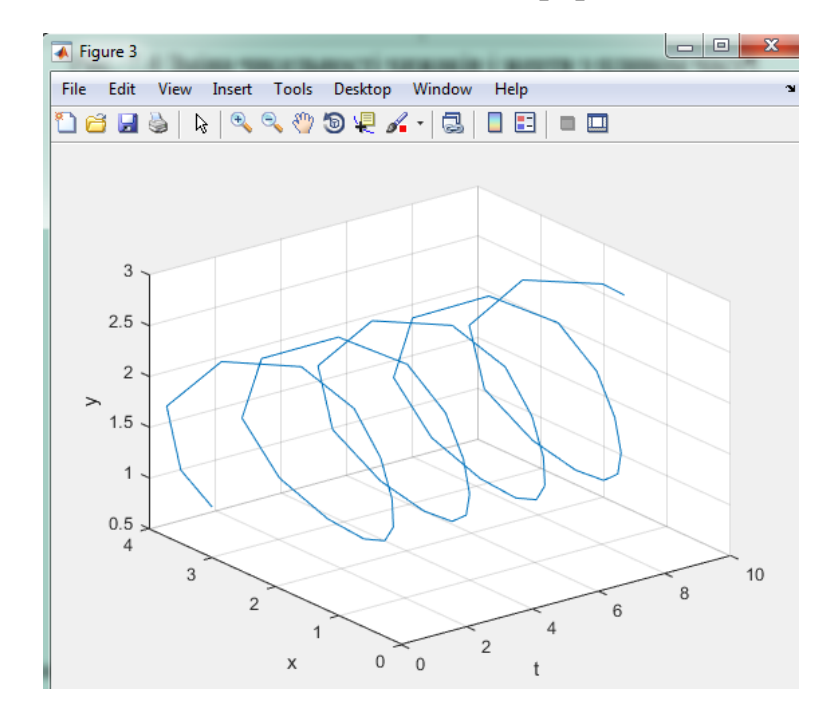

Рис. 6.6 Фазова траєкторія в тривимірному просторі

Таким чином, модель характерна тим, що в даній системі спостерігаються циклічне збільшення і зменшення чисельності як хижака, так і жертви, часто спостерігається в природі. Фазовий портрет системи являє собою концентричні замкнуті криві, що оточують одну стаціонарну точку, звану центром. Модельні коливання чисельності обох популяцій істотно залежать від початкових умов після кожного періоду коливань система повертається в ту ж точку.

З рис. 6.4 видно, що при заданому початковому співвідношенні числа особин обох видів 3: 1, обидві популяції спочатку ростуть. Коли кількість хижаків досягає величини *b* = 2,5, популяція жертв не встигає відновлюватися і число

жертв починає спадати. Зменшення кількості їжі через деякий час починає позначатися на популяції хижаків і коли число жертв сягає величини *x = c / d* = 2 (в цій точці *dy/dt* = 0), число хижаків теж починає скорочуватися разом зі скороченням числа жертв. Скорочення популяцій відбувається до тих пір, поки число хижаків не досягне величини *у = а / b* = 1,6 (в цій точці *dx/dt* = 0). З цього моменту починає рости популяція жертв, через деякий час їжі стає досить, щоб забезпечити приріст хижаків, обидві популяції зростають, і процес повторюється знову і знову. На графіку чітко видно періодичний характер процесу. Кількість жертв і хижаків коливається біля величин *х* = 2, *у* = 1,6 відповідно (дробові числа тут не означають "половину вовка", величини можуть вимірюватися в сотнях, тисячах і т. п.). Періодичність процесу виразно видно на фазової площині фазова крива (*x (t), y (t)*) - замкнута лінія. Найлівіша точка цієї кривої - це точка, в якій число жертв сягає найменшого значення. Сама права точка *х* = 4, *у* = 1,6 точка піку популяції жертв. Між цими точками кількість хижаків спочатку убуває до нижньої точки фазового кривої, *х*= 2, де досягає найменшого значення, а потім зростає до верхньої точки фазового кривої (*х* = 2, *у* = 2,5).

Фазова крива охоплює точку *х* = 2, *у* = 1,6. Мовою диференціальних рівнянь це означає, що система має стаціонарний стан *dx/dt* = 0, *dy/dt* = 0, яке досягається в точці *х* = 2, *у* = 1,6. Якщо в початковий момент система перебувала в стаціонарній точці, то рішення *x (t), y (t)* ні змінюватися у часі, залишаться незмінними. Будьяке ж інше початковий стан призводить до періодичного коливання рішень. Неелліптічность форми траєкторії, яка охоплює центр, відображає негармонічний характер коливань.

### *Завдання до комп'ютерного практикуму*

Реалізувати модель системи «хижак -жертва» з логістичної поправкою та подувати графіки залежності від часу та фазові портрети. Вхідні параметри ввести згідно до варіантів.

#### *Зміст звіту до комп'ютерного практикуму*

1. Мета роботи.

2. Схема системи диференційних рівнянь.

3. Результати моделювання системи (графіки та значення системи на момент закінчення моделювання) відповідно до варіанту.

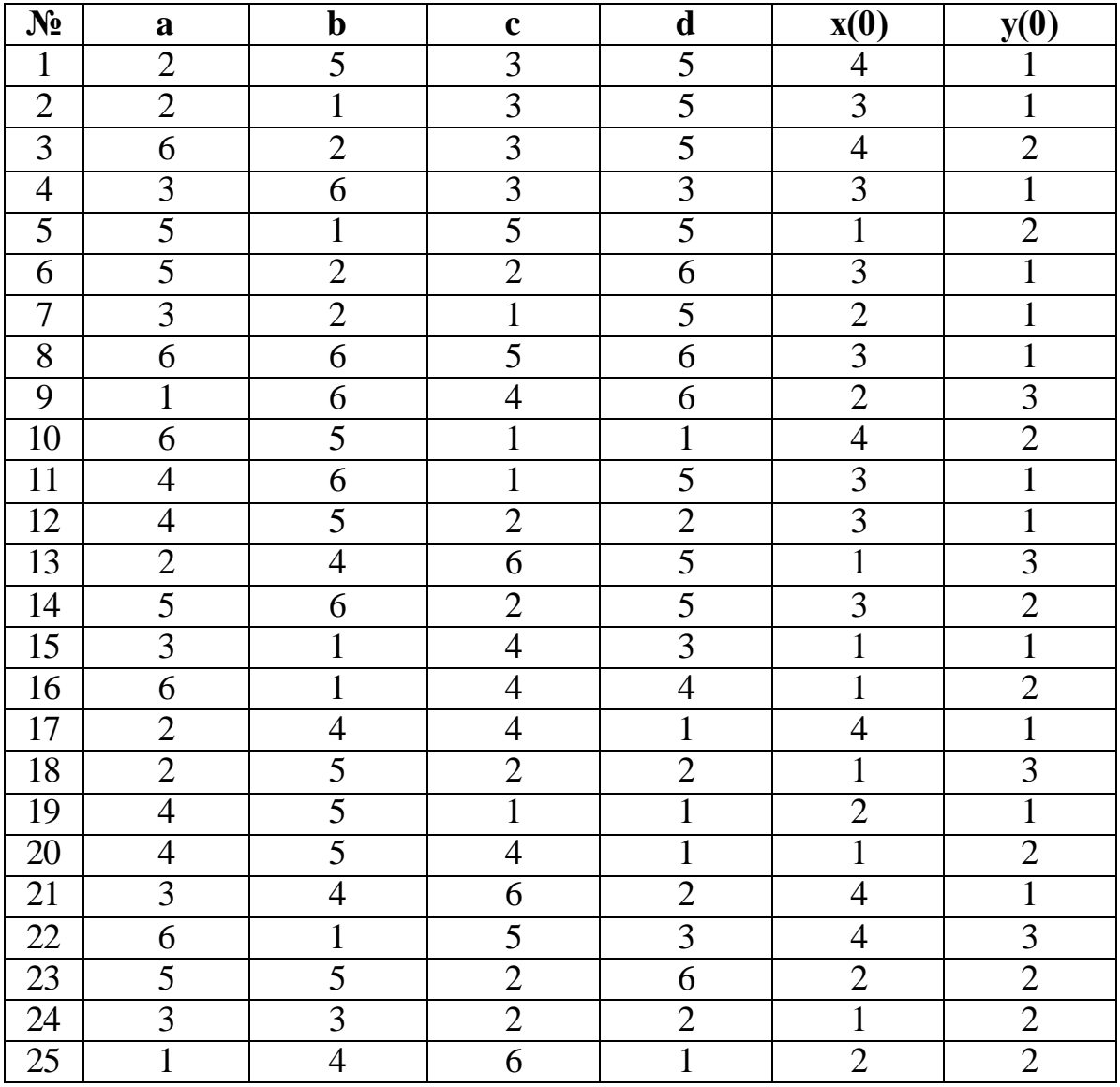

**ВАРІАНТИ**

# *КОМП'ЮТЕРНИЙ ПРАКТИКУМ №7* **КОМП'ЮТЕРНЕ МОДЕЛЮВАННЯ ВЗАЄМОДІЇ ВИДІВ У ПРИРОДІ. МОДЕЛЮВАННЯ ДИНАМІКИ ПОПУЛЯЦІЇ**

*Мета роботи:* застосування засобів для комп'ютерного моделювання SIMULINK в задах симуляції взаємодії видів у природі.

*Завдання роботи:*

- 1. Побудувати модель Холлінга Теннера.
- 2. Побудувати графіки роботи системи.
- 3. Проаналізувати взаємодію видів.

#### *Короткі теоретичні відомості*

Більшість моделей є ідеалізацією дійсності; в них увага зосереджена на деяких основних змінних і співвідношеннях між ними, що обумовлює важливість стійкості моделей щодо малих збурень. Моделі, які не чутливі до малих збурень, називаються грубими. Система Лотки - Вольтерри (розглянута в попередньому комп'ютерному практикумі) має один суттєвий недолік: вона нестійка по відношенню до малих збурень самої моделі, точніше, не є грубою. Оскільки в реальних популяціях є багато факторів, що не враховані в моделі Лотки - Вольтерри, ця модель навряд чи може претендувати на адекватний опис реальності. Цього недоліку позбавлена модель Холлінг - Теннера, що враховує більше число реальних факторів.

Швидкість зростання популяції жертв *dx / dt* в цій моделі дорівнює сумі трьох величин:

- швидкості розмноження за відсутності хижаків: *rx*;
- впливу міжвидової конкуренції за їжу при обмежених ресурсах: 2

$$
-rx\frac{x}{K}=-r\frac{x^2}{K};
$$

• впливу хижаків, в припущенні, що хижак перестає вбивати, коли насичується:  $D + x$ *x wy*  $\ddag$  $-wy \frac{x}{\sqrt{2}}$ .

Швидкість зростання популяції хижаків *dy / dt* будується так само, як в моделі Лотки - Вольтерра, в припущенні, що жертви зустрічаються рідко. Якщо для підтримки життя одного хижака потрібно *J* жертв, то популяція з *х* жертв зможе забезпечити їжею *x/J* хижаків. Модель зростання популяції хижаків, в якій їх число не може перевищити цю критичну величину, має вигляд:

$$
\begin{cases}\n\frac{dx}{dt} = xr\left(1 - \frac{x}{K}\right) - wy\frac{x}{D+x}, & x(0) \\
\frac{dy}{dt} = yp\left(1 - \frac{Jy}{x}\right), & y(0)\n\end{cases}
$$
\n(1)

де r, p, K, D,  $J > 0$ 

# *Порядок виконання комп'ютерного практикуму*

1. Побудуйте схему моделі Холлінг – Теннера по аналогії з попереднім комп'ютерним практикумом.

2. Задайте начальні умови в залежності від варіанту.

3. Використовуючи блоки Scope та To workspace побудуйте графіки, що відображають процеси зміни чисельності хижаків та жертви у часі та фазові траєкторії при заданих початкових значеннях кожного виду популяції:

![](_page_49_Figure_6.jpeg)

Рис. 7.1. Процеси в системі при початкових умовах (х0=3; у0=1)

![](_page_50_Figure_0.jpeg)

![](_page_50_Figure_1.jpeg)

4. Змініть початкові умови у вікні Model initialization function на х0=2; у0=2 та запустіть модель повторно.

5. Дослідить фазові траєкторії при різних початкових умовах.

#### *Зміст звіту до комп'ютерного практикуму*

1. Мета роботи.

2. Схема системи диференційних рівнянь.

3. Результати моделювання системи (графіки та значення системи на момент закінчення моделювання) відповідно до варіанту.

![](_page_50_Picture_315.jpeg)

#### **ВАРІАНТИ**

![](_page_51_Picture_268.jpeg)

# *КОМП'ЮТЕРНИЙ ПРАКТИКУМ №8* **МІКРОЕВОЛЮЦІЙНІ ПРОЦЕСИ В МІКРОБНИХ ПОПУЛЯЦІЯХ**

*Мета роботи:* застосування засобів для комп'ютерного моделювання SIMULINK в при дослідженні мікроеволюційних процесів на прикладі системи Печуркина-Терекова (1975).

*Завдання роботи:*

1. Побудувати модель динаміки живих та мертвих клітин.

2. Побудувати графіки роботи системи.

3. Визначити час необхідний для відновлення мікробної популяції після дії несприятливого фактору.

## *Короткі теоретичні відомості*

З розвитком проточного культивування стала можлива надійна експериментальна перевірка адекватності детермінованого математичного опису взаємодій видів: одного трофічного рівня - змішані культури і різних трофічних рівнів - хижак-жертва і паразит-господар (Печуркін, 1978; Абросов, Ковров, 1977; Перд, 1978; Блохіна , Угодчіков, 1980; Абросов і ін., 1988). Результати досліджень показали, що, незважаючи на складність і специфіку окремих ситуацій, базові моделі математичної екології, основу яких заклав В. Вольтерра, досить добре відповідають природним процесам, що протікають в популяціях мікроорганізмів.

Ще більш важливу роль відіграють мікробні популяції як об'єкт вивчення мікроеволюційних процесів. Проведемо просте порівняння. Нехай потрібно вивчити мікроеволюційні процеси в популяції, що протікають протягом 100 генерацій: простежити результат різкого підвищення фону радіації. У популяції однорічних організмів (наприклад, сільськогосподарських культур) для проведення такого дослідження не вистачить всього життя одного дослідника. Для людської популяції на сто поколінь буде потрібно більше 2000 років. А для мікробної популяції з часом генерації *g* = 20 хв спостереження 100 генерацій займе близько півтори доби.

Таким чином, одним з завдань популяційної мікробіології, є вирішення питання дослідження відновлення популяції після впливу несприятливого фактору методами математичного моделювання.

У природі важливою умовою виживання популяції є її здатність до швидкого відновлення після закінчення дії несприятливого фактору. Проаналізуємо, як буде відбуватися цей процес в умовах безперервного культивування. Припустимо, що в мікробної популяції, що розвивається в протоці (швидкість протоку постійна), в результаті несприятливого зовнішнього впливу гине значна частина клітин. Потім дія несприятливого фактора знімається, і в популяції повинен відбуватися процес відновлення активного стану.

Дійсно, в результаті дії протоку *кількість мертвих клітин* буде зменшуватися за рахунок їх вимивання з культиватора, а *кількість живих клітин* буде визначатися не тільки їх вимиванням, а й наростанням за рахунок розмноження.

Отже, частка живих клітин в популяції зростає, все більша кількість клітин стає здатним до розмноження і популяція повертається до активного стану. Розглянемо систему диференціальних рівнянь, що описують процес відновлення популяції.

Розділимо всі клітини на два типи: що втратили здатність до розмноження (неживі клітини, що утворилися в результаті дії несприятливого фактора) і зберегли здатність до розмноження, що ростуть з питомою швидкістю росту в сприятливих умовах після зняття негативного впливу. Динаміка живих і мертвих клітин популяції визначається системою рівнянь (Печуркін, Тереков, 1975).

$$
\frac{dx_{_{\mathcal{H}}}}{dt} = \mu(S)x_{_{\mathcal{H}}} - Dx_{_{\mathcal{H}}}
$$
\n
$$
\frac{dx_{_{\mathcal{H}}}}{dt} = -Dx_{_{\mathcal{H}}}
$$
\n
$$
\frac{dS}{dt} = D(S_0 - S) - \alpha\mu(S)x_{_{\mathcal{H}}}
$$
\n
$$
x_{_{\mathcal{H}}} + x_{_{\mathcal{H}}} = x
$$
\n(1)

де *<sup>х</sup><sup>ж</sup>* - концентрація живих клітин; *н х* - концентрація неживих клітин; *х* загальна концентрація клітин популяції; *S* - концентрація субстрату, що лімітує зростання клітин, *S<sup>0</sup>* – постійна концентрація субстрату, що прибуває в культиватор, D – швидкість протоку (швидкість з якою розбавляється культура),  $\alpha$  - «економічний» коефіцієнт, що показує, яка частина поглиненого субстрату йде на приріст біомаси.

Пояснимо сенс членів, що входять в праві частини рівнянь.

В першому рівнянні  $\mu(S)x_{\nu}$  - приріст біомаси за рахунок поглинання субстратів,

*Dх<sup>ж</sup>* - відтік біомаси живих клітин з культиватора з протоком.

В другому рівнянні *<sup>D</sup> <sup>н</sup> <sup>х</sup>* - відтік біомаси неживих клітин з культиватора з протоком.

В третьому рівнянні *DS*<sup>0</sup> - притік субстрата в культиватор, *DS* - відтік невикористаного субстрату з культиватора, (*S*)*<sup>х</sup><sup>ж</sup>* - кількість субстрату, що поглинули клітини культури.

Функція (*S*) , що характеризує залежність швидкості росту клітин, що розмножуються від концентрації лімітуючого субстрату, може бути представлена у формі Моно.

$$
\mu(S) = \frac{S}{1+S} \tag{2}
$$

Якщо вплив несприятливого фактору був значним і загинула більша частина популяції, споживання субстрату, в крайній мірі в початкові моменти процесу відновлення, буде незначним. Тому концентрація субстрату в середовищі, що оточує клітини, істотно підвищиться за рахунок його постійного надходження, що виведе процес розвитку популяції з області лімітування недоліком субстрату. Наростання частки живих клітин в популяції істотно залежить від вихідного її стану - початкового співвідношення живих і мертвих клітин. Час відновлення популяції визначається як:

$$
t_{\text{si}\partial n} = \frac{\ln a - \ln a_0}{0.693} \tag{3}
$$

де *ж н х х <sup>a</sup>*<sup>0</sup> - відношення концентрацій живих і неживих клітин в початковий момент часу t, *a* - відношення концентрацій живих і неживих клітин в момент часу t<sub>1</sub>. За допомогою формули (3) можна визначити час, який необхідний

зростаючій популяції для усунення наслідків несприятливого впливу. Нехай в результаті відновлення в популяції в момент часу t відношення числа живих і неживих клітин (або концентрацій біомаси) досягло величини 100:1, тобто в популяції є одна нежива клітина на сто живих і процес відновлення можна вважати практично закінченим. Знайдемо час, протягом якого відбувається відновлення, якщо початкове відношення живих клітин до неживих

становило 1:100. Підрахунок за формулою (3) дас:  
\n
$$
t_{\text{si}\partial\mu} = \frac{\ln \frac{100}{1} - \ln \frac{1}{100}}{2.688 \cdot 100} = \frac{4,605 - (-4,605)}{2,688 \cdot 100} = 13,3
$$

0,693

0,693

Тобто для зміни співвідношення числа живих і неживих клітин в 10<sup>4</sup> разів необхідно приблизно 13,5 генерації вихідної культури. Відзначимо, що навіть при дуже сильному несприятливому впливі на популяцію, наприклад  $a_0 = 10^{-7}$ ,

час відновлення до 90% рівня живих клітин становить тільки 27 генерацій. Це пояснюється логарифмічною залежністю часу відновлення від відносини живих і неживих клітин.

# *Порядок виконання комп'ютерного практикуму*

1. Складіть схему для форми Моно (2) та створіть підсистему для її розрахунку:

![](_page_55_Figure_3.jpeg)

(б)

Рис. 8.1 Створення схеми для розрахунку форми Моно: а – процес створення підсистеми; б – результат створення підсистеми

2. Складіть схему диференційних рівнянь (1). Задайте значення вхідних параметрів згідно варіанту.

3. Використайте відповідні блоки для побудови фазової площини залежності популяції живих та неживих клітин, а також графіки залежності популяції живих, неживих клітин та лімітуючого субстрату від часу. Застосуйте блоки Display для отримання розрахованих значень вищезгаданих показників на момент закінчення симуляції роботи системи.

4. Підберіть оптимальну кількість популяцій необхідних для повного відновлення системи після дії несприятливого фактору.

5. Використайте значення, отримані підчас моделювання та формулу (3) для розрахунку часу відновлення популяції.

6. Проаналізуйте отримані графіки залежності популяції живих та неживих клітин від часу та перевірте правильність розрахунків.

## *Зміст звіту до комп'ютерного практикуму*

1. Мета роботи.

2. Схема системи диференційних рівнянь відповідно до варіанту.

3. Результати моделювання системи (графіки та значення системи на момент закінчення моделювання).

4. Розрахунок часу відновлення популяції.

![](_page_56_Picture_399.jpeg)

### *Варіанти*

![](_page_57_Picture_64.jpeg)

# **Додаток А**

## **Оформлення звіту за результатами виконання комп'ютерного практикуму**

Звіт по виконанню комп'ютерного практикуму оформляється у вигляді звітного документу.

Вимоги до звітного документу:

- усі поля параметрів сторінки 2 см;
- верхній та нижній колонтитули 0 см;
- текст матеріалів набирається шрифтом Times New Roman, кегль 12, міжрядковий інтервал 1,0; абзацний відступ – 1 см; вирівнювання тексту за шириною сторінки.

Звіт по комп'ютерному практикуму (Приклад 1) формується на основі протоколу, який ведеться під час виконання поточної роботи та результатів домашньої (теоретичної та практичної) підготовки.

Звіт повинен містити наступні розділи:

1. *Вступна частина* (назва: ВУЗу, факультету, кафедри, дисципліни; номером поточної лабораторної роботи та тема; номер групи та П.І.Б. виконавця; П.І.Б. викладача, що перевірятиме роботу);

# *2. Основна частина:*

- мета роботи;
- завдання до роботи;
- розрахунки та результати поставленого завдання у вигляді отриманих параметрів коефіцієнтів, функцій, графіків, гістограм, таблиць тощо;

# *3. Висновки;*

# *4. Відповіді на контрольні запитання.*

*Приклад 1*

![](_page_59_Picture_79.jpeg)

### **Література**

1. Стеценко І. В. Моделювання систем: навч. посіб. / І. В. Стеценко. – Черкаси: ЧДТУ, 2010. – 399 с.

2. Томашевський В.М. Моделювання систем. – К. : Видавнича група BHV,  $2005. - 352$  c.

3. Тимченко А.А. Основи системного проектування та системного аналізу об'єктів. Основи системного підходу та системного налізу об'єктів нової техніки: Навч. посібник/За ред.. Ю.Г.Леги. – К.: Либідь, 2004. – 288 с.